## Willkommen bei der DVXi/ET KVM-Extender Familie!

Vielen Dank, dass Sie einen DVXi/ET KVM-Extender gekauft haben. Wir schätzen Ihre Unternehmung und wir denken, dass auch Sie die vielen Möglichkeiten schätzen werden, mit denen Ihnen unser DVXi/ET KVM-Extender Zeit, Kosten und Anstrengungen ersparen wird.

Die Vorteile beruhen darauf, dass unser DVXi/ET KVM-Extender die Absetzung einer Konsole (Monitor, Tastatur, Maus) über große Strecken ohne Qualitätsverlust erlaubt (bis zu 10.000m).

Überall dort, wo große Strecken üblich sind, z.B. in Flughäfen, Industrieanlagen, Call-Center oder weit verteilten Rechenzentren ist der DVXi/ET KVM-Extender ein guter Weg, um alle Probleme für die Absetzung der Konsole zu lösen. In acht verschiedenen Ausführungen ist er für fast jede Aufgabenstellung gerüstet. Es gibt vier Geräte für die Übertragung von jeweils einem oder zwei DVI Signalen plus PS2-Tastatur und PS2-Maus und vier Geräte für die Übertragung von jeweils einem oder zwei DVI Signalen plus USB- Tastatur und USB- Maus. Optional sind die Geräte auch mit einer Audio/seriell Erweiterung lieferbar.

Die Geräte sind entweder für die Übertragung über Multimode-(DVXi/ET-xM) oder Singlemode-(DVXi/ET-xS) Glasfaserkabel geeignet.

Dieses Handbuch wird Ihnen alles über Ihren neuen DVXi/ET KVM-Extender mitteilen, einschließlich wie Sie ihn installieren, betreiben und eventuelle Fehler beheben können. Für eine Einführung in den Extender sehen Sie bitte nach im **Kapitel 2**. Dieses Handbuch beschreibt die folgenden Artikel mit den Artikelnummern:

#### *Für Multimode Glasfaser 50/125µ oder 62,5/125µ:*

**K462-1W: DVXi/ET-PM KVM-Extender für 1x DVI, PS2-Tastatur/Maus K462-2W: DVXi/ET-PM2 KVM-Extender für 2x DVI, PS2-Tastatur/Maus K462-1U: DVXi/ET-UM KVM-Extender für 1x DVI, USB-Tastatur/Maus K462-2U: DVXi/ET-UM2 KVM-Extender für 2x DVI, USB -Tastatur/Maus K462-SA: DVXi/ET-PMA KVM-Extender für 1x DVI, PS2-Tastatur/Maus + seriell/Audio K462-DA: DVXi/ET-PMA2 KVM-Extender für 2x DVI, PS2-Tastatur/Maus + seriell/Audio K462-SU: DVXi/ET-UMA KVM-Extender für 1x DVI, USB-Tastatur/Maus + seriell/Audio K462-DU: DVXi/ET-UMA2 KVM-Extender für 2x DVI, USB-Tastatur/Maus + seriell/Audio**

#### *Für Singlemode Glasfaser 9/125µ*

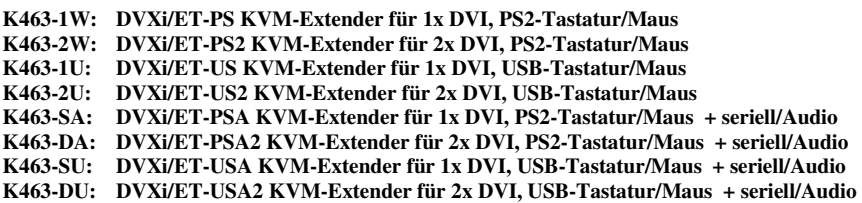

## **Copyrights und Handelszeichen**

©2007. Alle Rechte vorbehalten. Dieses Handbuch darf ohne ausdrückliche, schriftliche Genehmigung des Herstellers in keiner Art und Weise reproduziert oder verändert werden.

Informationen in diesem Dokument können jederzeit, ohne Ankündigung geändert, erweitert oder gelöscht werden. Der Hersteller kann für Fehler, weder direkte noch indirekte, die durch den Gebrauch dieser Informationen entstehen haftbar gemacht werden.

Alle Warenzeichen und Handelsmarken, die in diesem Handbuch erwähnt werden, werden anerkannt als Eigentum des jeweiligen Inhabers.

## **Disclaimer - Ausschlusserklärung**

Obwohl alle Vorkehrungen bei der Erstellung des Handbuches getroffen wurden, kann der Hersteller keine Gewähr für Fehler oder Unterlassungen übernehmen. Ebenso übernimmt der Hersteller keine Gewähr für Schäden, die aus dem Gebrauch dieses Handbuches herrühren. Der Hersteller behält sich das Recht vor, die Spezifikationen, Funktionen oder Schaltkreise des hier beschriebenen Produkts ohne Ankündigung zu ändern.

Der Hersteller akzeptiert keine Verantwortung für Schäden die durch den Missbrauch des Gerätes oder durch andere Umstände, die außerhalb des Einflusses des Herstellers liegen, entstehen. Hierbei ist es unerheblich ob die Schäden durch die Umgebung oder durch die Installation entstehen. Der Hersteller kann für keine Verluste, Schäden, Kosten oder Verletzungen haftbar gemacht werden, die sich aus dem Gebrauch des Gerätes ergeben.

## **Achtung und Hinweis**

Die folgenden Symbole werden in diesem Handbuch verwendet:

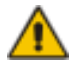

ACHTUNG: Das ist ein Hinweis auf eine wichtige Gebrauchsanweisung, die unbedingt beachtet werden muss, um möglichen Schaden an Gerät, Eigentum, Datenverlust oder körperlicher Unversehrtheit zu vermeiden.

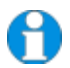

*HINWEIS: Das gibt Ihnen einen wichtigen Hinweis für den bestmöglichen Gebrauch Ihres Gerätes.* 

## **LEERE SEITE**

*.* 

## **EUROPÄISCHE KONFORMITÄTSERKLÄRUNG**

**Hiermit wird erklärt, dass, wenn das Gerät entsprechend den Anweisungen in diesem Handbuch installiert und betrieben wird und die maximale Länge des Anschlusskabels von 3m nicht überschritten wird, die Geräte:** 

> **K462-1W, K462-2W, K462-1U, K462-2U K462-SA, K462-DA, K462-SU, K462-DU K463-1W, K463-2W, K463-1U, K463-2U K463-SA, K463-DA, K463-SU, K463-DU**

**die Anforderungen der EU-Richtlinie 89/336/EWG "Elektromagnetische Verträglichkeit" und die dort aufgeführten harmonisierten europäischen Normen (EN) einhalten. Im Speziellen werden die Grenzwerte der folgenden Normen eingehalten:** 

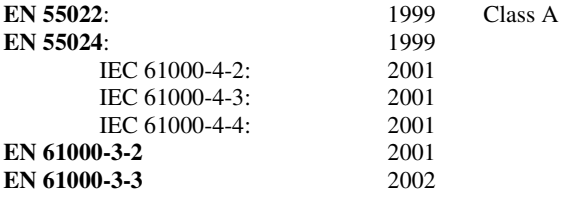

Das Gerät wurde in einer typischen Konfiguration mit PC getestet.

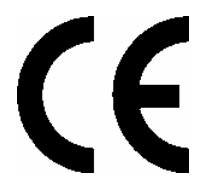

Oberteuringen, 15. März 2007

Die Geschäftsleitung

Peter Shigel

**WARNUNG !** 

Dies ist eine Einrichtung der Klasse A. Diese Einrichtung kann im Wohnbereich Funkstörungen verursachen; in diesem Fall kann vom Betreiber verlangt werden, angemessene Maßnahmen durchzuführen.

## **SICHERHEITSHINWEISE UND INSTALLATIONSANWEISUNGEN**

## **Sicherheitshinweise und Installationsanweisungen**

Um einen langen und zuverlässigen Betrieb des Gerätes zu gewährleisten bitten wir Sie, die folgenden Installationsanweisungen zu beachten:

- Nur für die Benutzung in geschlossenen, trockenen Räumen zugelassen.
- Der DVXi/ET KVM-Extender und die Netzteile können warm werden. Eine Installation in geschlossenen Räumen ohne Luftzirkulation ist nicht zulässig.
- Stellen Sie die Netzteile niemals auf das Gerät.
- Sorgen Sie dafür, dass eventuell vorhandene Belüftungsöffnungen am Gerät jederzeit frei sind.

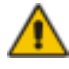

Als Schutzmaßnahme für die körperliche Unversehrtheit und um jeden Schaden am Gerät oder Eigentum zu verhindern müssen die folgenden Hinweise unbedingt beachtet werden:

- Benutzen Sie ausschließlich die original gelieferten Netzteile oder vom Hersteller freigegebene Ersatzgeräte. Versuchen Sie nicht, ein Netzteil zu öffnen oder zu reparieren. Benutzen Sie ein Netzteil nicht mehr, wenn es den Anschein hat, defekt zu sein oder wenn das Gehäuse beschädigt ist.
- Verbinden Sie die Netzteile ausschließlich mit geerdeten Steckdosen. Sorgen Sie auf jeden Fall dafür, dass eine Erdverbindung von der Steckdose zum Wechselspannungseingang des Netzteils verbunden wird.
- Versuchen Sie nicht, das Gerät zu öffnen oder zu reparieren.

# **DVXI/ET KVM-EXTENDER Inhaltsverzeichnis**

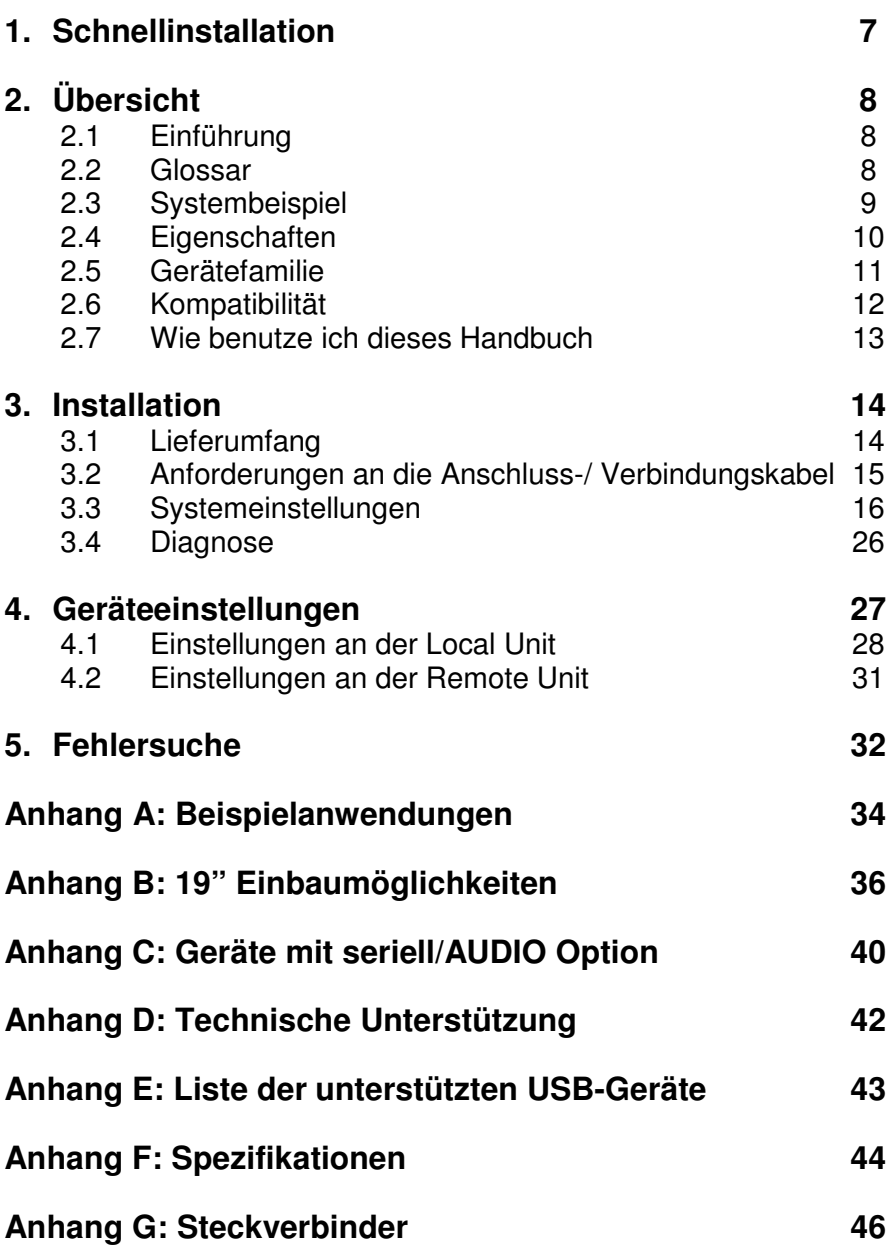

# **1. Schnellinstallation**

Dieser Teil beschreibt in Kurzform, wie Ihr DVXi/ET KVM-Extender installiert wird. Sofern Sie kein versierter Anwender des Gerätes sind, empfehlen wir Ihnen die komplette Installationsprozedur zu bearbeiten, wie sie im Rest des Handbuches beschrieben ist.

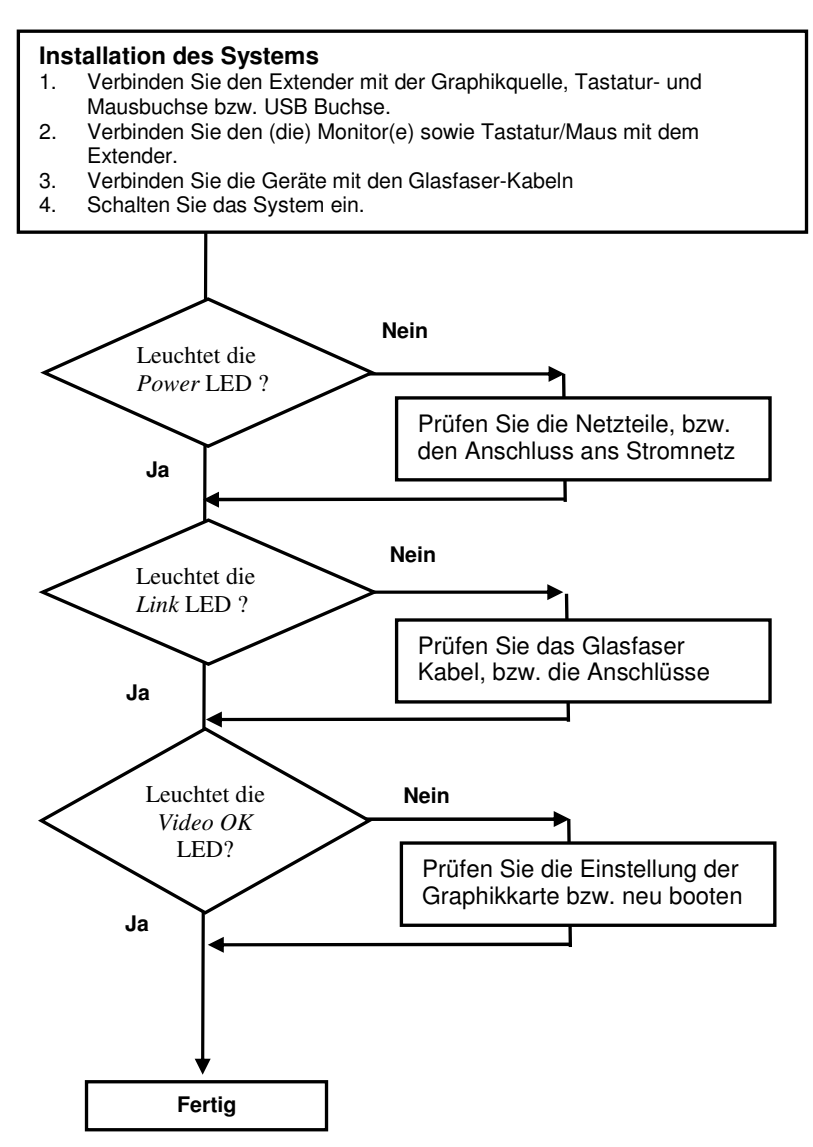

# **2. Übersicht**

## **2.1 Einführung**

Ein Glasfaser KVM Extender wird hauptsächlich verwendet, um die mögliche Entfernung zwischen einem IBM Kompatiblen PC und seiner Tastatur / Monitor / Maus erheblich zu vergrößern. Zusätzlich sind sie unersetzlich bei Anwendungen in elektromagnetisch schwierigen Umgebungen. Normale Tastatur-/ Monitor-/ Mausverlängerungskabel (und Extender, die normale Kabel verwenden) können nicht so weit übertragen und elektromagnetische Störungen können die maximale Entfernung und Zuverlässigkeit einschränken. Aber mit einem Extendersystem wie den DVXi-Glasfasersystemen sind das Einschränkungen der Vergangenheit. Belassen Sie Ihre CPU in einem sicheren Schrank oder Datenzentrum während Sie aus einer Entfernung von bis zu 10.000m aus bedienen.

Ein KVM Extender System besteht aus einer *Local* Unit (Transmitter) und einer *Remote* Unit (Receiver). Die Local Unit wird, unter Verwendung der mitgelieferten Kabel, direkt an den Computer (oder ein KVM Switch System) angeschlossen. Die *Benutzerkonsole* (Tastatur, Maus und Monitor) wird an die Remote Unit angeschlossen. Die Remote und Local Unit kommunizieren über das Verbindungskabel (Glasfaser). Die Local Unit bietet Dual Access, um eine zweite Konsole direkt am Computer anzuschließen.

## **2.2 Glossar**

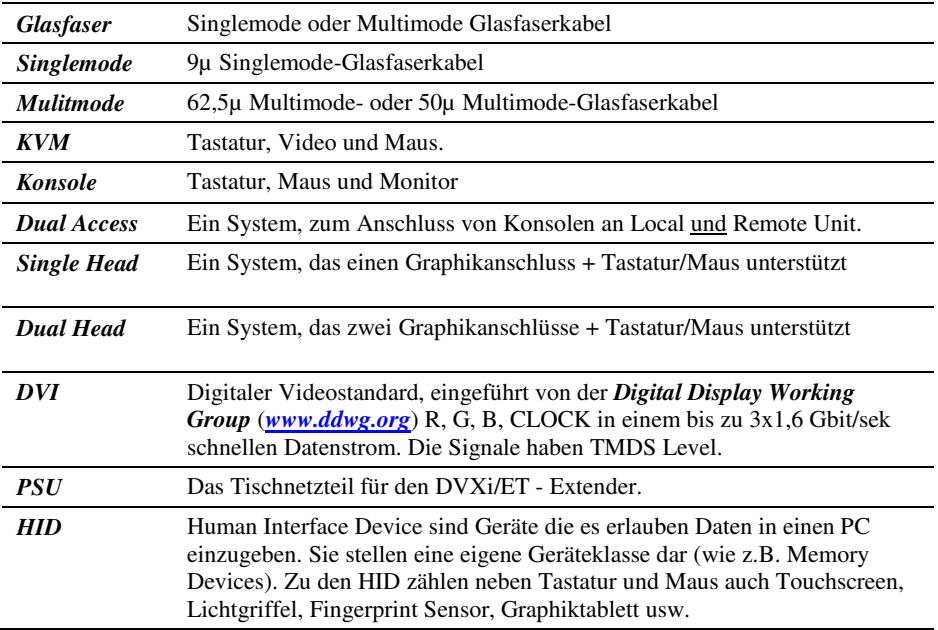

Die folgenden Bezeichnungen werden in diesem Handbuch benutzt:

## **2.3 Systembeispiel**

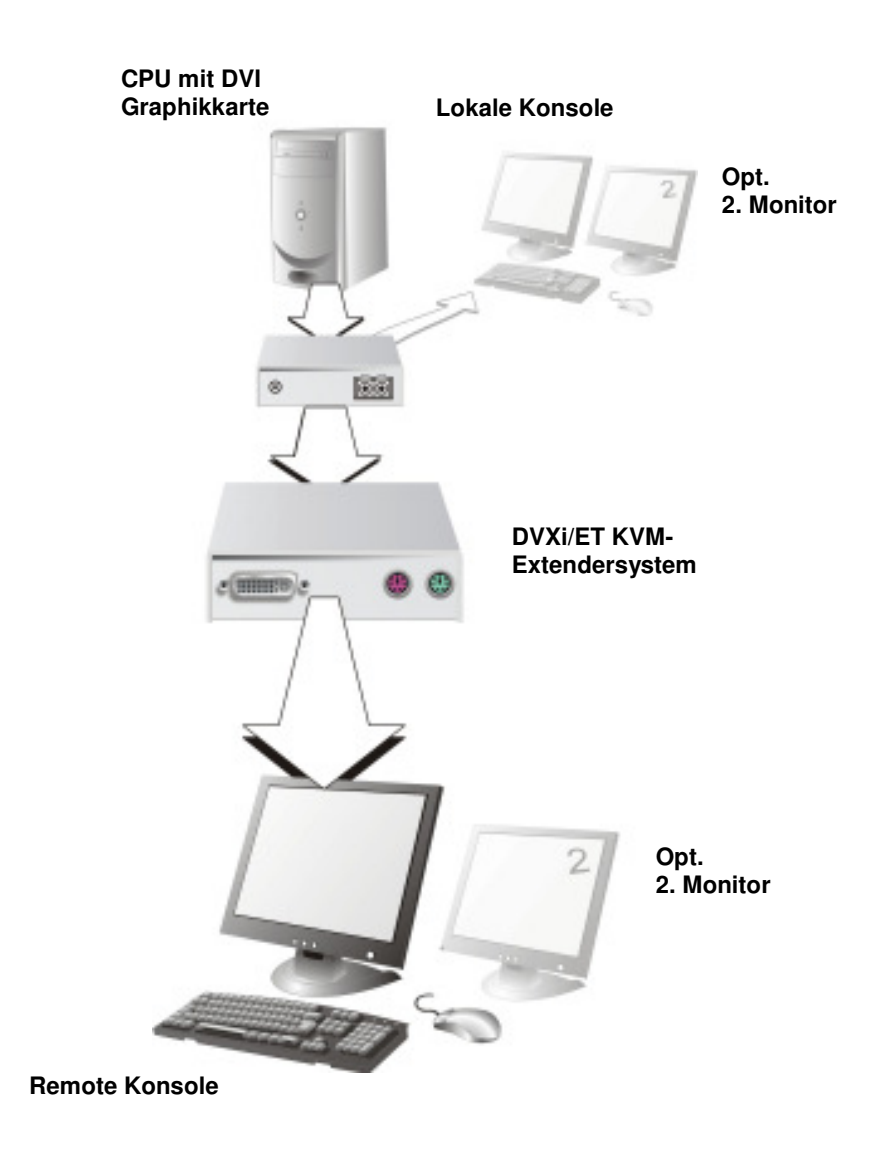

#### **DVXi/ET – KVM Extendersystem (Beispiel)**

## **2.4 Eigenschaften**

Der DVXi/ET KVM-Extender bietet folgende Eigenschaften:

- Unterstützung für DVI-D Graphikkarten (alle Geräte)
- Unterstützung für PS2-Tastatur und PS2-Maus (K462-1W, K462-SA K462-2W, K462- DA K463-1W, K463-SA K463-2W und K463-DA)
- Unterstützung für USB-Tastatur und USB-Maus (K462-1U, K462-SU K462-2U, K462- DU K463-1U, K463-SU K463-2U und K463-DU)
- Unterstützung von zwei Monitoren pro System (K462-2W, K462-DA,K462-2U, K462- DU, K463-2W, K463-DA, K463-2U und K463-DU)

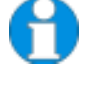

*Geräte mit USB- Anschlüssen unterstützen NUR Tastatur und Maus. Es ist möglich, dass andere HID Geräte (Human Interface Device) wie Touch-Screens, Graphic Tabletts, Barcodeleser oder ähnliches unterstützt werden – gleichwohl kann das nicht garantiert werden! Der DVXi/LC KVM-Extender kann NICHT für andere Geräte wie z.B. Scanner, WEB- Cams, USB- Sticks usw. verwendet werden.* 

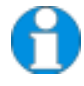

*Der DVXi/LC KVM-Extender unterstützt immer maximal 2 Geräte – z.B. Tastatur und Maus oder Tastatur und Touchscreen,usw. aber nicht z.B. Tastatur, Maus und Touchscreen Gleichzeitig. Ein Hub ist erlaubt, erhöht aber nicht die Anzahl gleichzeitig unterstützter Geräte.* 

- Maximale Auflösung: DVI: 1920x1200@60Hz bzw.1280x1024@75Hz
- Unterstützt 18 Bit (= 256K Farben) oder 21 Bit (= 2M Farben) Farbtiefe
- Optionale Unterstützung einer transparenten, seriellen Schnittstelle mit bis zu 19.2KBaud und Hardware Handshake.
- Optionale Unterstützung einer bidirektionalen Audioschnittstelle.
- Anzeige LEDs für Stromversorgung/Signalanzeige an allen Geräten.
- Kompaktes Gehäuse.
- 19" Einbaumöglichkeiten vorhanden.
- KVM-Kombikabel (1,8m) + internationale Netzteile werden mitgeliefert

## **2.5 Gerätefamilie**

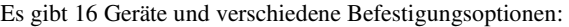

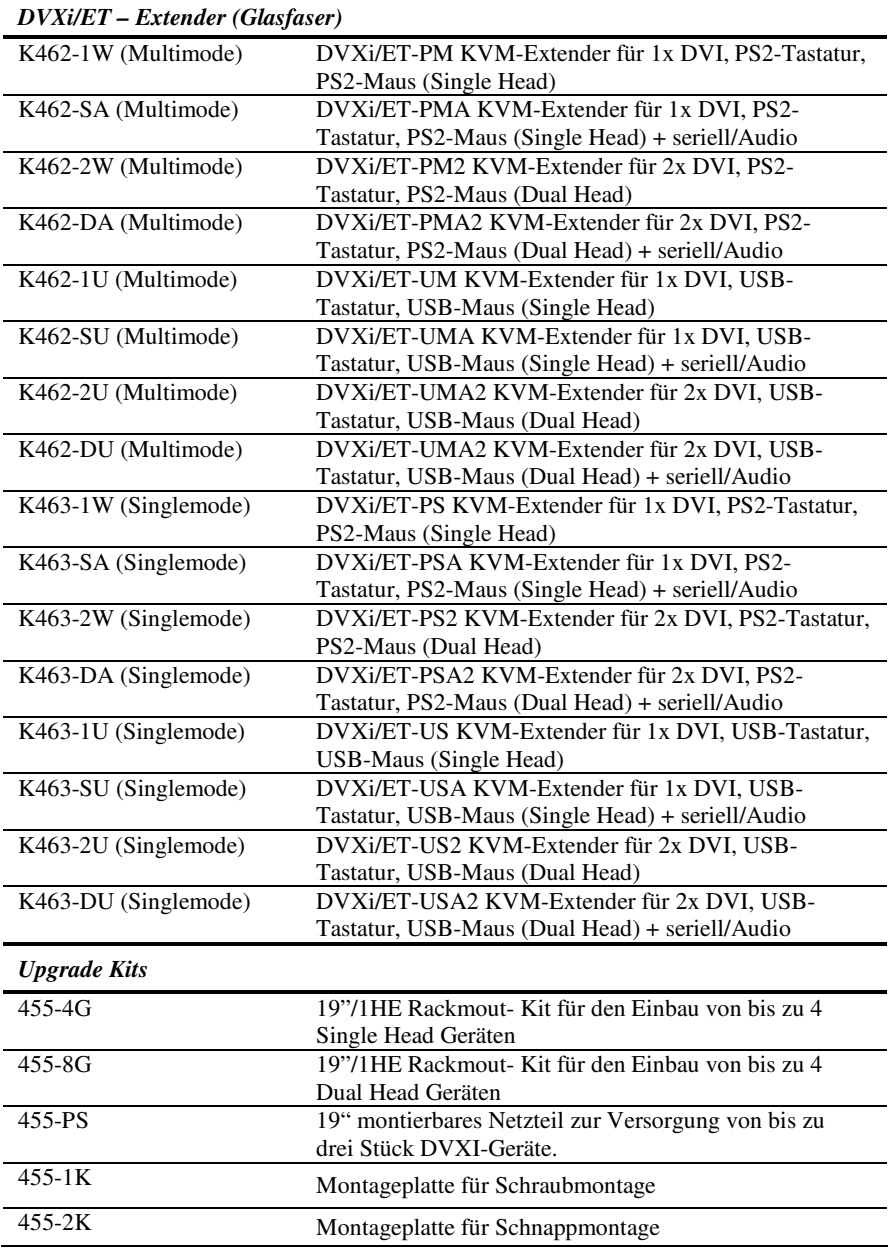

## **2.6 Kompatibilität**

### **Schnittstellen Kompatibilität**

- **Digital Video (DVI-D):** Digitaler Videostandard, eingeführt von der *Digital Display Working Group* (www.ddwg.org) R, G, B, CLOCK in einem bis zu 3x1,6 Gbit/sek schnellen Datenstrom. Die Signale haben TMDS Level.
- **PS/2 Tastatur:** Kompatibel zu allen Standard Tastaturen. Bestimmte Tastaturen mit zusätzlichen Funktionen können eventuell mit spezieller Firmware betrieben werden.
- **PS/2 Maus:** Kompatibel zu allen 2-Tasten-, 3-Tasten- und Roll-Mäusen.
- **USB- Tastatur:** Kompatibel zu allen Standard Tastaturen. Bestimmte Tastaturen mit zusätzlichen Funktionen können eventuell mit spezieller Firmware betrieben werden. Unterstützt werden auch Tastaturen mit eingebautem Hub, - es werden jedoch maximal 2 Geräte unterstützt.
- **USB Maus:** Kompatibel zu allen 2-Tasten-, 3-Tasten- und Roll-Mäusen.

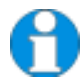

*Geräte mit USB- Anschlüssen unterstützen NUR Tastatur und Maus. Es ist möglich, dass andere HID Geräte (Human Interface Device) wie Touch-Screens, Graphic Tabletts, Barcodeleser oder ähnliches unterstützt werden – gleichwohl kann das nicht garantiert werden! Der DVXi/LC KVM-Extender kann NICHT für andere Geräte wie z.B. Scanner, WEB- Cams, USB- Sticks usw. verwendet werden.* 

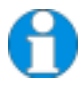

*Der DVXi/LC KVM-Extender unterstützt immer maximal 2 Geräte – z.B. Tastatur und Maus oder Tastatur und Touchscreen, usw. aber nicht z.B. Tastatur, Maus und Touchscreen Gleichzeitig. Ein Hub ist erlaubt, erhöht aber nicht die Anzahl gleichzeitig unterstützter Geräte.* 

## **2.7 Wie benutze ich dieses Handbuch**

Dieses Handbuch beschreibt die Installation und Einstellung des DVXi/ET - Extenders. Obwohl der Anschluss und der Betrieb des Gerätes einfach und transparent ist, sollten Sie folgendes beachten, bevor Sie beginnen:

### **Anschluss & Kompatibilität**

Falls Sie ein *DVXi/ET KVM-Extender Kit* gekauft haben, enthält dies das Gerät, Netzteil und alle Kabel um den DVXi/ET KVM-Extender an Ihren Computer anzuschließen. Sehen Sie dazu auch unter **Lieferumfang** (Seite 14)

Für Informationen über den Anschluss und die Installation sehen Sie bitte unter, Seite 14 nach.

### **Verwendung des DDC**

Im Normalfall müssen Sie keinerlei Einstellarbeiten durchführen, um Ihren DVXi- Extender in Betrieb zu nehmen. In wenigen Ausnahmefällen kann es notwendig werden, die Auswahl der DCC-Informationen für den PC neu zu definieren. Im Auslieferungszustand werden die Daten aus der internen DDC- Tabelle an den PC gemeldet.

Falls diese Einstellung zu keinem befriedigenderem Ergebnis führt, kann die DDC entweder vom lokalen Monitor genommen werden oder vom Remote Monitor geladen und im internen Speicher abgelegt werden.

Werkseinstellung: **internes DDC-Eprom** 

Zum Ändern der DDC-Einstellung finden Sie weitere Informationen unter **Geräteeinstellungen** (Seite 27).

### **Wahl des Bildwechselzeitpunktes**

Die Übertragung der Bilddaten erfolgt nicht synchron zum Bildwechsel der Graphikkarte. Deshalb ist die Übertragung meistens beendet, während die Bildausgabe noch läuft. Wird das neue Bild dargestellt, solange das alte noch nicht komplett dargestellt wurde (bis zum VSYNC), so können bei bewegten Bilder Streifen sichtbar werden, an denen der Bildwechsel erfolgt. Auf der anderen Seite muss das Gerät zusätzliche Zeit warten, wenn die Umschaltung nur während VSYNC erfolgen soll, -> die Anzahl übertragener Bilder pro Sekunde sinkt.

Zum Ändern des Bildwechselverhaltens finden Sie weitere Informationen unter **Geräteeinstellungen** (Seite 27).

### **Kompatibilität**

Die Geräte mit PS2 Anschluss und USB Anschluss sind untereinander **NICHT** kompatibel.

# **3. Installation**

Erstanwendern empfehlen wir, das System in einer Testumgebung aufzubauen, die sich auf einen einzelnen Raum beschränkt, bevor Sie das System an seinem vorgesehenen Platz aufbauen. Das wird Ihnen helfen, Verkabelungsprobleme zu finden und zu lösen und sich intensiver mit dem DVXi/ET KVM- Extender auseinander zu setzen.

## **3.1 Lieferumfang**

#### **Folgende Teile sollten sich in Ihrer DVXi/ET KVM-Extender Verpackung befinden:**

- DVXi/ET KVM-Extender Gerätepaar (Local Unit + Remote Unit).
- 2x 5V DC internationales Tischnetzteil für den DVXi/ET Extender
- 2x deutsches Netzanschlusskabel.
- Bedienerhandbuch (Quick Setup).

#### **Zusätzlich bei den Geräten K462-1W, K462-2W, K463-1W und K463-2W:**

- DVI Kombi- Anschlusskabel 1,8m (DVI-I Stecker auf DVI-I Stecker, 2x PS2 Stecker)
- PS2-Tastatur-/ Mausadapter für den Anschluss an die Local Unit

#### **Zusätzlich bei den Geräten K462-1U, K462-2U, K463-1U und K463-2U:**

- DVI Anschlusskabel 1,8m (DVI-I Stecker auf DVI-I Stecker)
- USB Anschlusskabel 1,8m (USB Typ A auf USB Typ B)

#### **Zusätzlich bei den Geräten K462-2W, K462-2U, K463-2W K463-2U:**

• DVI - Anschlusskabel 1,8m (DVI-I Stecker auf DVI-I Stecker)

#### **Zusätzlich bei den Geräten K462-SA, K462-SU, K463-SA und K463-SU:**

- Serielles Anschlusskabel 1,8m (Seriell DB9-St/Bu)
- 2 Audio Anschlusskabel 1,8m

#### **Zusätzlich bei den Geräten K462-DA, K462-DU, K463-DA und K463-DU:**

• DVI/seriell/Audio Kombianschlusskabel 1,8m

Falls etwas fehlen sollte, setzen Sie sich bitte mit unserem Technischen Support in Verbindung (siehe **Anhang F – Technische Unterstützung**).

## **3.2 Anforderungen an die Anschluss-/ Verbindungskabel**

Um den DVXi/ET KVM-Extender an Ihren Computer anzuschließen benötigen Sie:

- **DVI, PS2-Tastatur, PS2-Maus:** Verbinden Sie das mitgelieferte DVI Kombi-Anschlusskabel 1,8m (DVI-I Stecker auf DVI-I Stecker, 2x PS2 Stecker) mit der CPU (KVM.- Switch, etc.). Bitte achten Sie auf einen zugfreien Anschluss! Geräte K462- 1W, K462-2W, K463-1W + K463-2W
- **DVI, USB-Tastatur, USB-Maus:** Verbinden Sie das mitgelieferte DVI Anschlusskabel 1,8m (DVI-I Stecker auf DVI-I Stecker) und das mitgelieferte USB Kabel 1,8m mit der CPU (USB-A auf USB-B). Bitte achten Sie auf einen zugfreien Anschluss! Geräte K462-1U, K462-2U, K463-1U + K463-2U
- **DVI:** Verbinden Sie das mitgelieferte DVI Anschlusskabel 1,8m (DVI-I Stecker auf DVI-I Stecker) mit der CPU (KVM.- Switch, etc.). Bitte achten Sie auf einen zugfreien Anschluss! Geräte K462-2W, K462-2U, K463-2W und K463-2U
- **DVI/seriell/Audio Kombianschlusskabel:** Verbinden Sie das mitgelieferte DVI/seriell/Audio Kombianschlusskabel mit der CPU (DVI-I Stecker auf DVI-I Stecker, seriell DB9-St/Bu und Audio).
- **Serielles Anschlusskabel:** Verbinden Sie das mitgelieferte serielle Anschlusskabel mit der CPU
- **Audio Anschlusskabel:** Verbinden Sie die mitgelieferten Audio Anschlusskabel mit der CPU
- **Glasfaser Kabel:** 
	- **Multimode Module:** Zwei Fasern 50µm oder 62.5µm. Z.B. I-V(ZN)H 2G50 (Inhouse Patchkabel) oder I-V(ZN)HH 2G62,5 (Inhouse Breakoutkabel) oder I/AD(ZN)H 4G50 (inhouse ODER outdoor Breakoutkabel, widerstandsfähig) oder A/DQ(ZN)B2Y 4G62,5 (outdoor Kabel, widerstandsfähig mit Nagetierschutz) Kabelnotationen nach VDE
	- **Singlemode Module:** Zwei Fasern 9µm. Z.B. I-V(ZN)H 2E9 (Inhouse Patchkabel) oder I-V(ZN)HH 2E9 (Inhouse Breakoutkabel) oder I/AD(ZN)H 4E9 (inhouse ODER outdoor Breakoutkabel,widerstandsfähig) oder A/DQ(ZN)B2Y 4G9 (outdoor Kabel, widerstandsfähig mitNagetierschutz) Kabelnotationen nach VDE

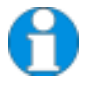

*Es wird eine Punkt- zu- Punkt- Verbindung benötigt. Der Betrieb über mehrere Patchfelder ist denkbar und zulässig. Nicht zulässig ist die Streckenführung über eine aktive Netzwerkkomponente wie z.B. Hub, Switch, Router o. ä.* 

• **Power Supply:** Verbinden Sie die mitgelieferten 5V/DC Netzteile mit der 'POWER'- Buchse der DVXi/ET – Extender Geräte.

## **3.3 Systemeinstellungen**

Für die Installation Ihres DVXi/ET - Extenders:

- 1. Schalten Sie alle Geräte aus.
- 2. Verbinden Sie Monitor(e), Tastatur, Maus, (je nach eingesetztem Gerät) mit der Remote Unit. Stellen Sie sicher, dass Sie Maus- und Tastaturanschluss nicht verwechseln. Der (PS2-)Tastaturstecker ist lila und der (PS2-) Mausstecker ist grün.
- 3. Verbinden Sie die CPU mit Hilfe des mitgelieferten Anschlusskabels mit der Local Unit. Stellen Sie sicher, dass Sie Maus- und Tastaturanschluss nicht verwechseln. Der (PS2-) Tastaturstecker ist lila und der (PS2-) Mausstecker ist grün.
- 4. Schließen Sie das Verbindungskabel (Glasfaser Kabel) an die Local und die Remote Unit an.
- 5. Verbinden Sie die 5V Tischnetzteile mit den Geräten.

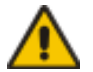

#### Benutzen Sie ausschließlich das original gelieferte Netzteil oder vom Hersteller freigegebene Ersatzgeräte.

6. Bei einem Dual Access System, Verbinden Sie Monitor, Tastatur, Maus für die lokale Konsole mit den passenden Buchsen an der Local Unit. Die Anschlüsse können auch für den Anschluss an einen KVM Switch verwendet werden.

An die Buchse für den lokalen (PS2-) Tastatur-/ Mausanschluss können Sie entweder eine Tastatur direkt anschließen oder Maus/ Tastatur zusammen über den mitgelieferten Adapter.

Um eine lokale (USB-) Tastatur/Maus anzuschließen, benutzen Sie bitte freie USB Buchsen an Ihrem Rechner oder verwenden Sie einen USB-HUB zwischen CPU und Local Unit.

7. Schalten Sie das System ein.

## **ÜBERSICHT**

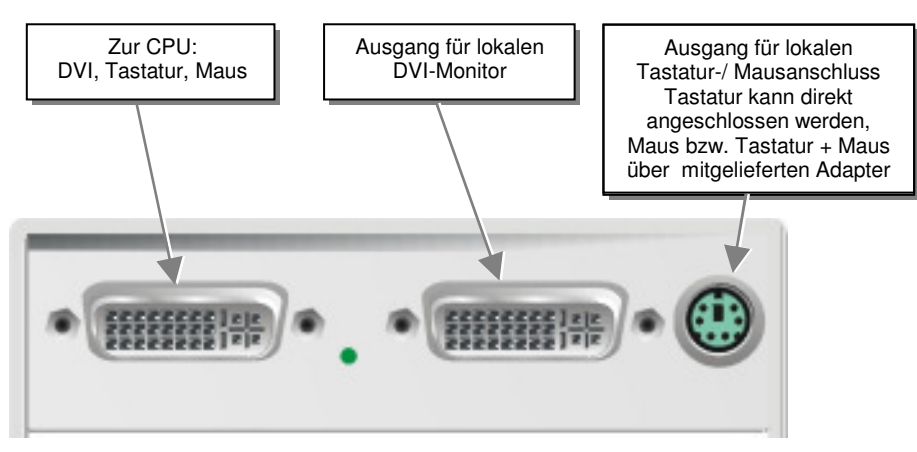

**DVXi/ET KVM-Extender Typ K462-1W / K463-1W Local Unit** 

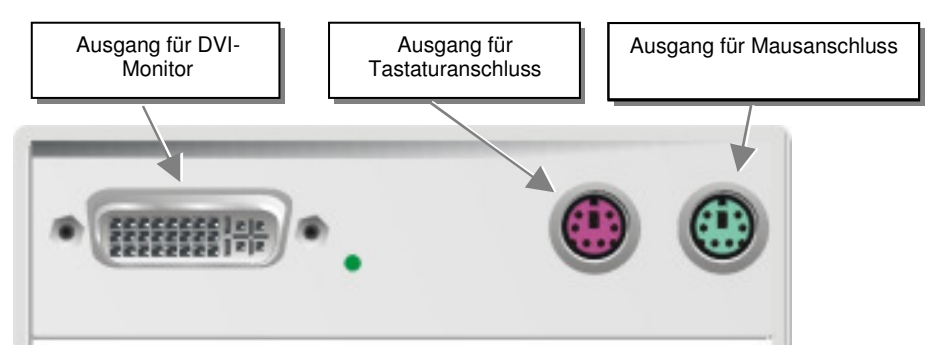

**DVXi/ET KVM-Extender Typ K462-1W / K463-1W Remote Unit** 

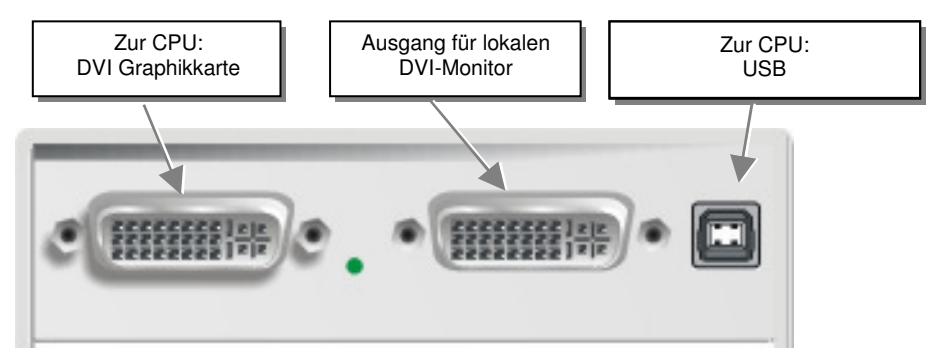

**DVXi/ET KVM-Extender Typ K462-1U / K463-1U Local Unit** 

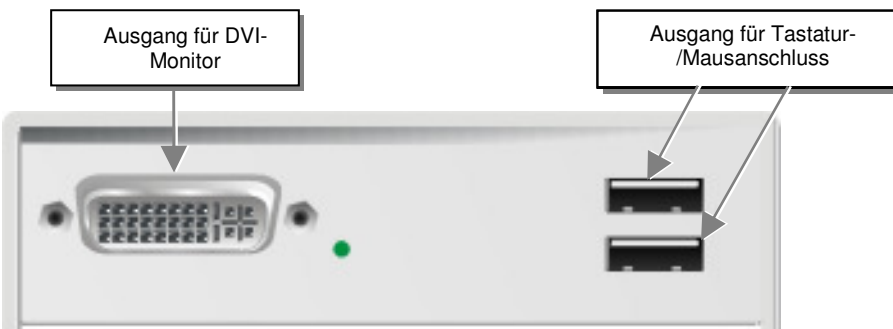

**DVXi/ET KVM-Extender Typ K462-1U / K463-1U Remote Unit** 

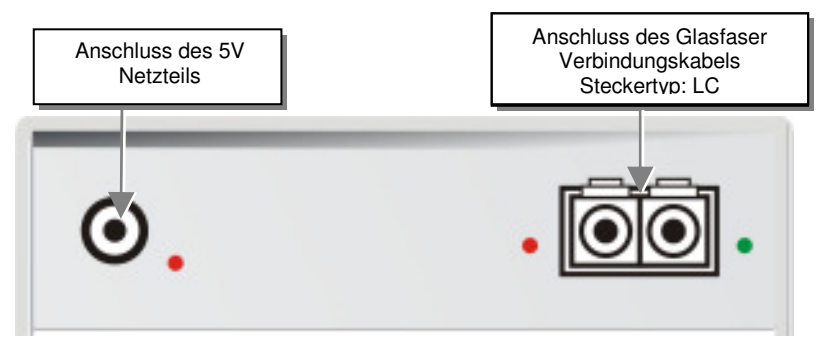

**DVXi/ET KVM-Extender Typ K462-1W, K462-1U, K463-1W, K463-1U Local/ Remote Unit** 

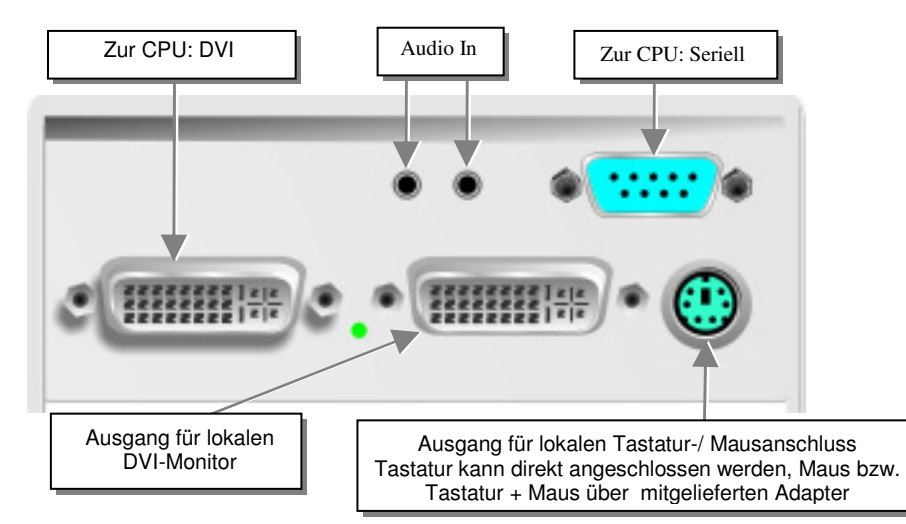

**DVXi/ET KVM-Extender Typ K462-SA und K463-SA Local Unit** 

## **ÜBERSICHT**

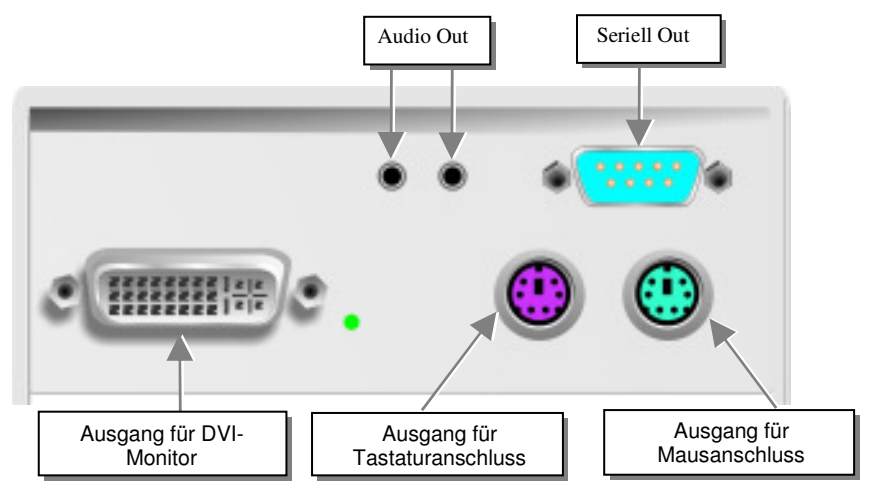

**DVXi/ET KVM-Extender Typ K462-SA und K463-SA Remote Unit** 

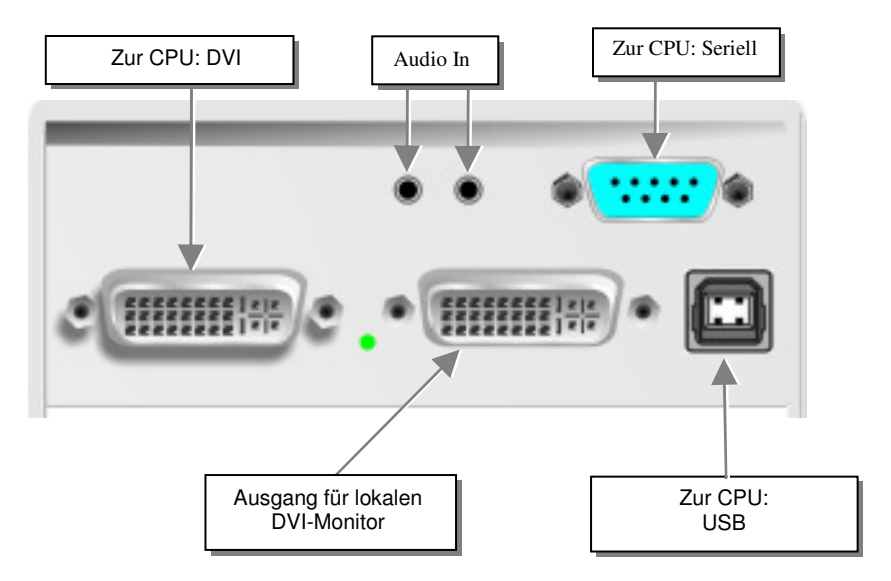

**DVXi/ET KVM-Extender Typ K462-SU und K463-SU Local Unit**

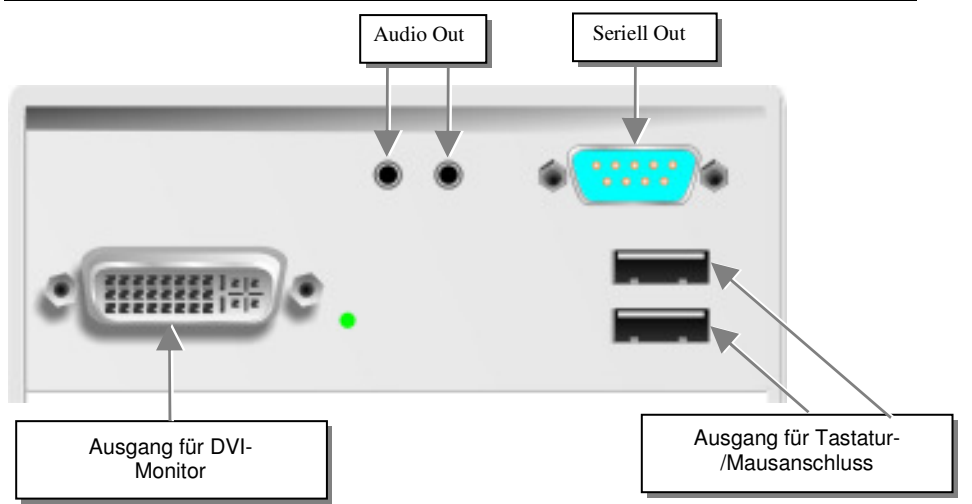

**DVXi/ET KVM-Extender Typ K462-SU und K463-SU Remote Unit**

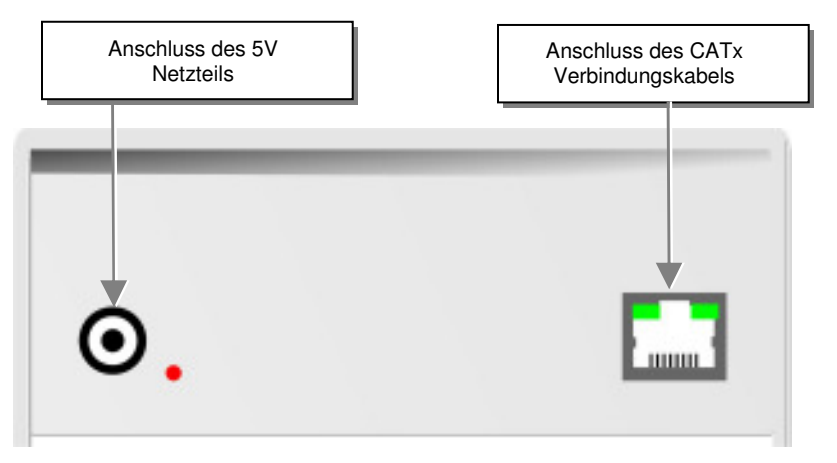

**DVXi/ET KVM-Extender Typ K462-SA, K462-SU, K463-SA und K463-SU Local/ Remote Unit** 

## **ÜBERSICHT**

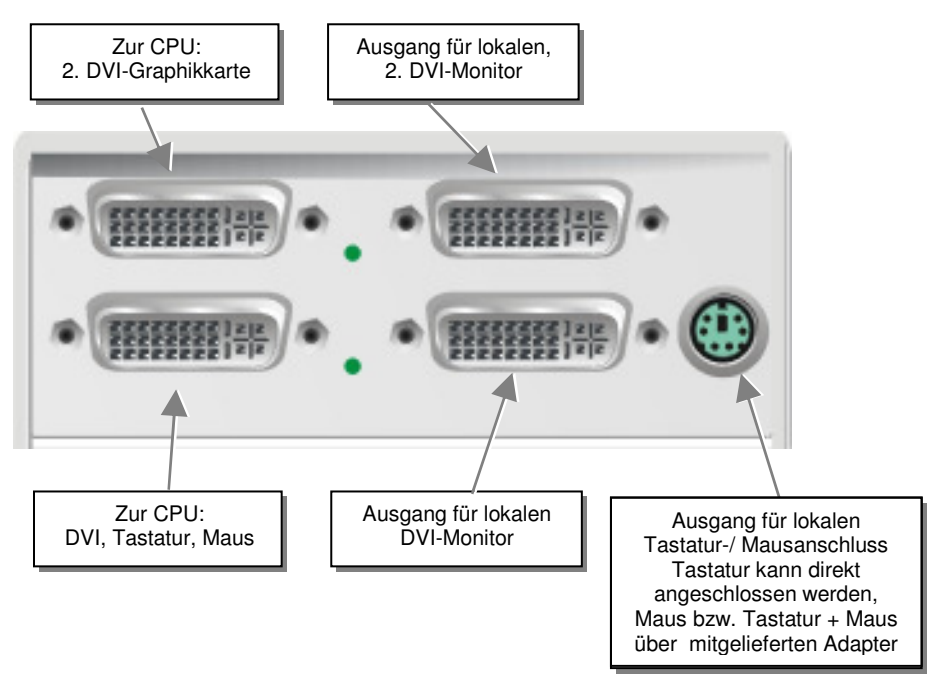

**DVXi/ET KVM-Extender Typ K462-2W und K463-2W Local Unit** 

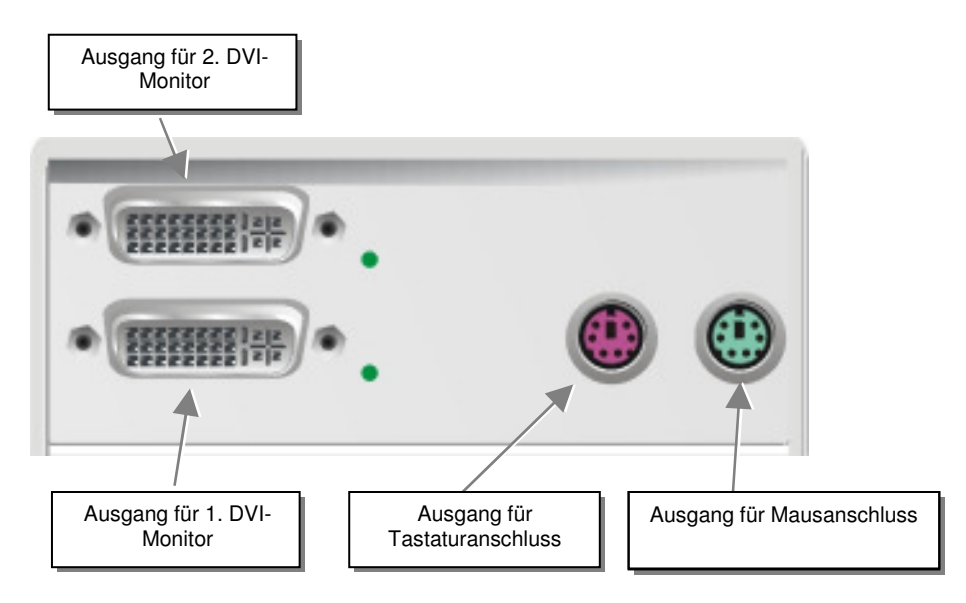

**DVXi/ET KVM-Extender Typ K462-2W und K463-2W Remote Unit** 

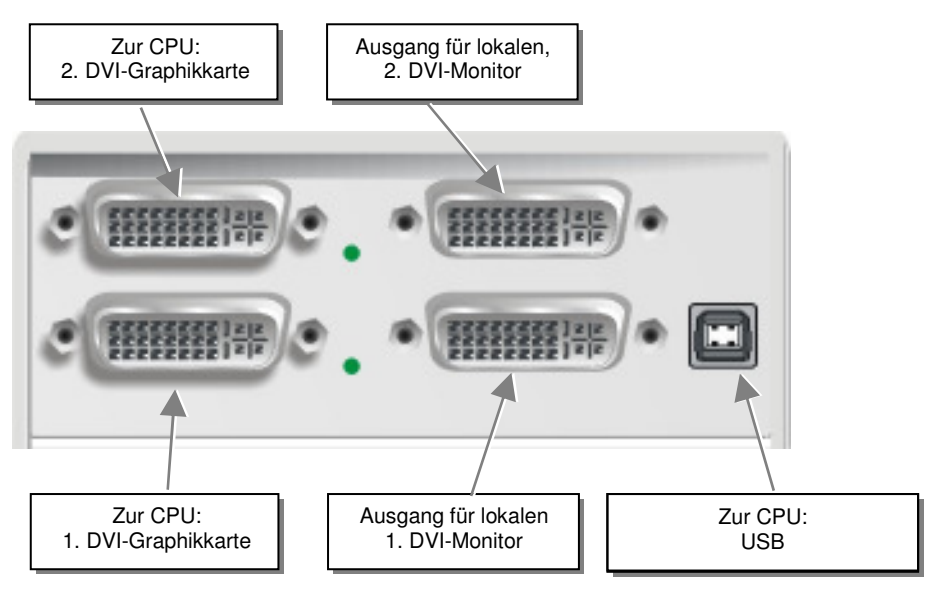

**DVXi/ET KVM-Extender Typ K462-2U und K463-2U Local Unit** 

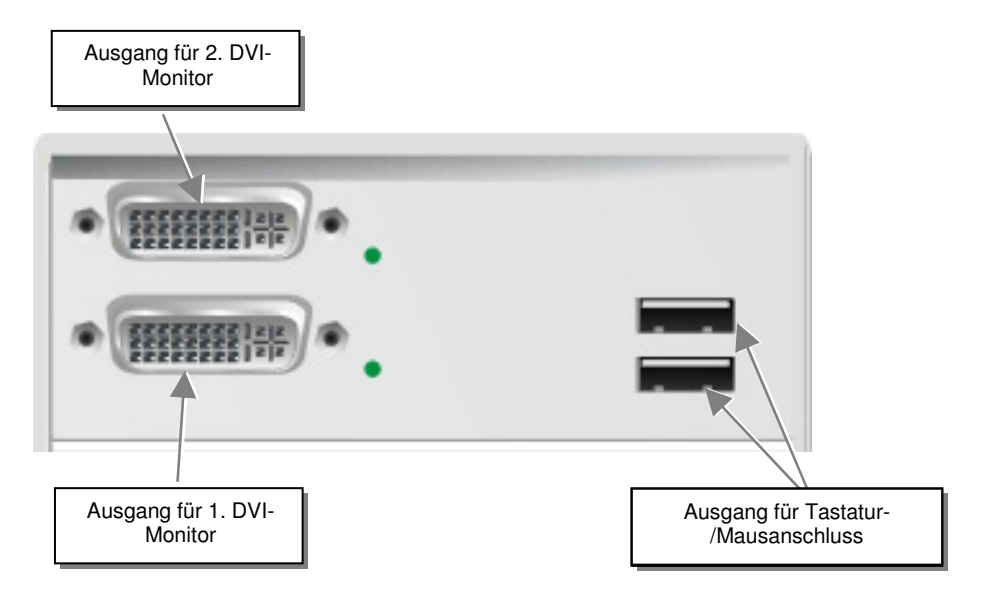

**DVXi/ET KVM-Extender Typ K462-2U und K463-2U Remote Unit** 

## **ÜBERSICHT**

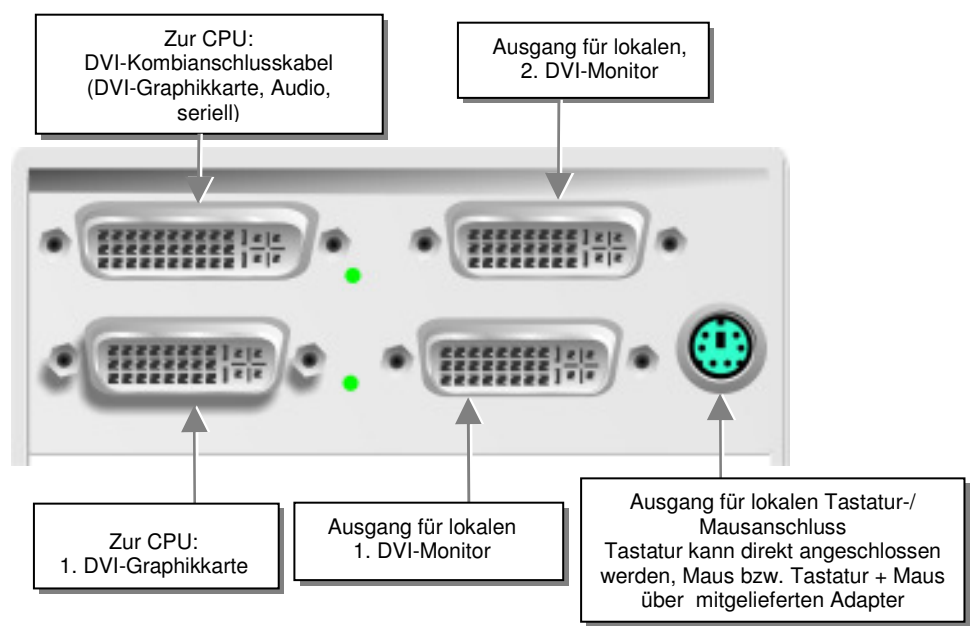

**DVXi/ET KVM-Extender Typ K462-DA und K463-DA Local Unit** 

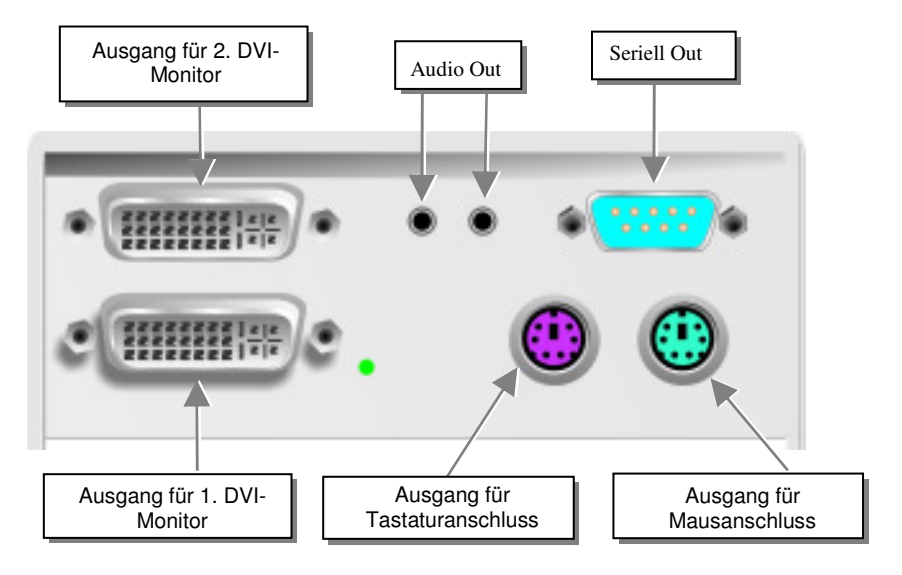

**DVXi/ET KVM-Extender Typ K462-DA und K463-DA Remote Unit** 

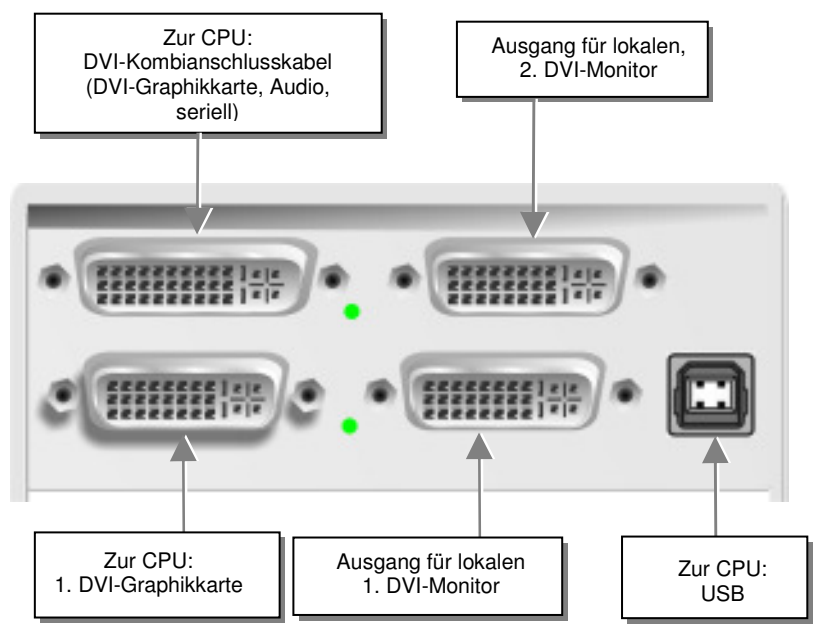

**DVXi/ET KVM-Extender Typ K462-DU und K463-DU Local Unit** 

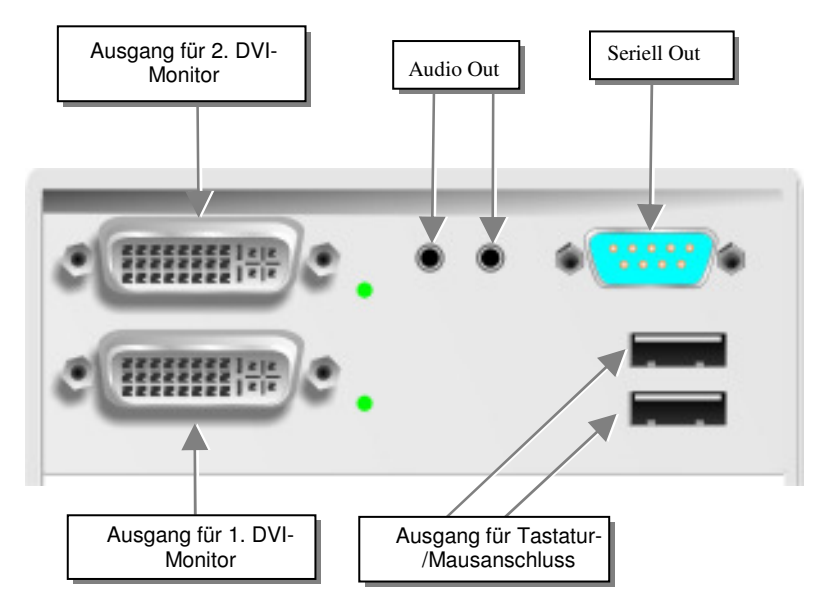

**DVXi/ET KVM-Extender Typ K462-DU und K463-DU Remote Unit** 

## **ÜBERSICHT**

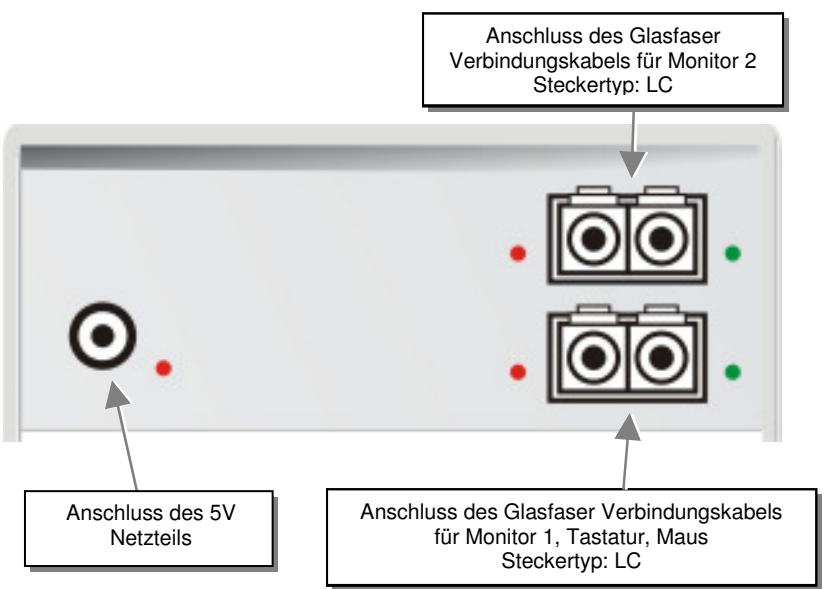

#### **DVXi/ET KVM-Extender Typ K462-2W, K462-2U, K463-2W, 463-2U, K462- DA, K462-DU, K463-DA, 463-DU Local/Remote Unit**

## **3.4 Diagnose**

Jeder DVXi/ET KVM-Extender ist mit vier Anzeige- LED's für Fehlerdiagnose ausgestattet: *Power, Video OK, Data Error, Link Status*: Die *Power* LEDs sind bei Local und Remote Unit in der Nähe der Spannungsversorgungsbuchse.

Die Position der LEDs ist hier angezeigt:

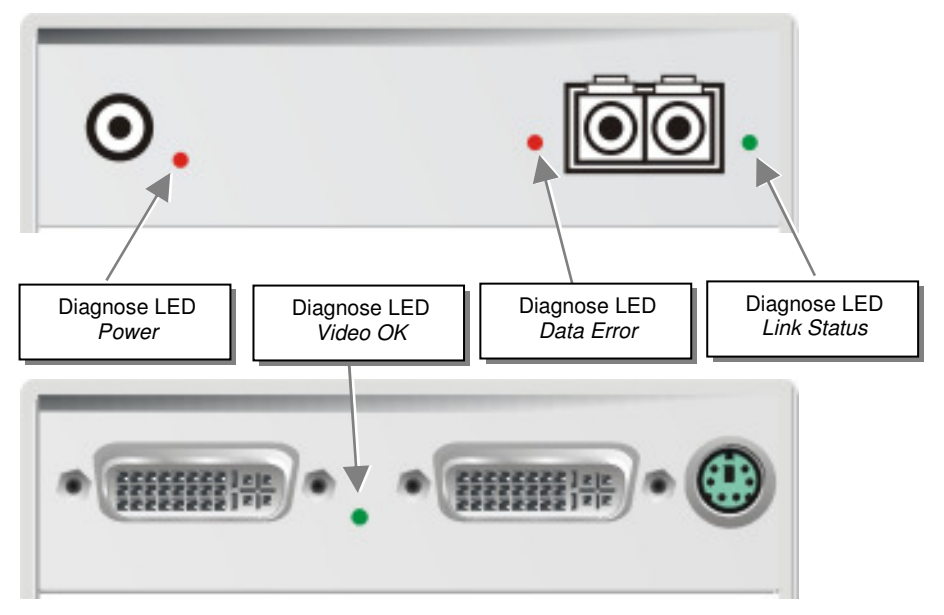

**Diagnose- LEDs am DVXi/ET - Extender** 

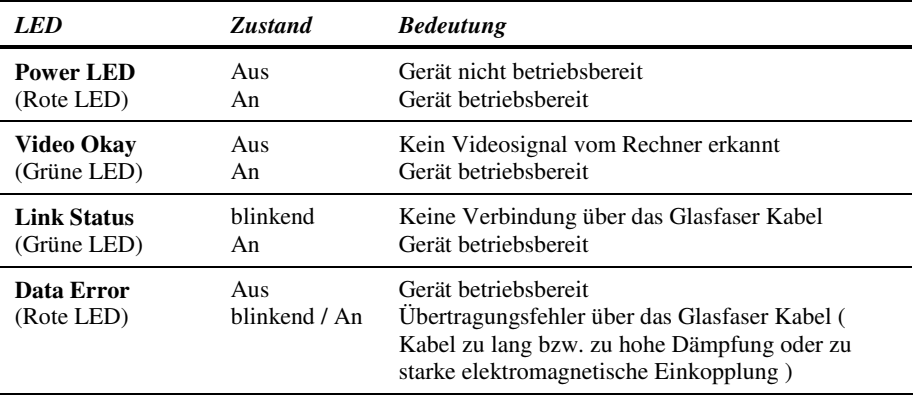

# **4. Geräteeinstellungen**

Im Normalfall müssen Sie keinerlei Einstellarbeiten durchführen, um Ihren DVXi/ET bzw DVXi/XV KVM-Extender in Betrieb zu nehmen. In wenigen Ausnahmefällen kann es notwendig werden, anwendungsspezifische Einstellungen vorzunehmen..

Um anwendungsspezifische Einstellungen vorzunehmen, müssen Sie die Local bzw. die Remote Unit öffnen. Lösen Sie dazu die bodenseitigen Befestigungsschrauben. Schieben Sie danach den Deckel und Boden vorsichtig auseinander.

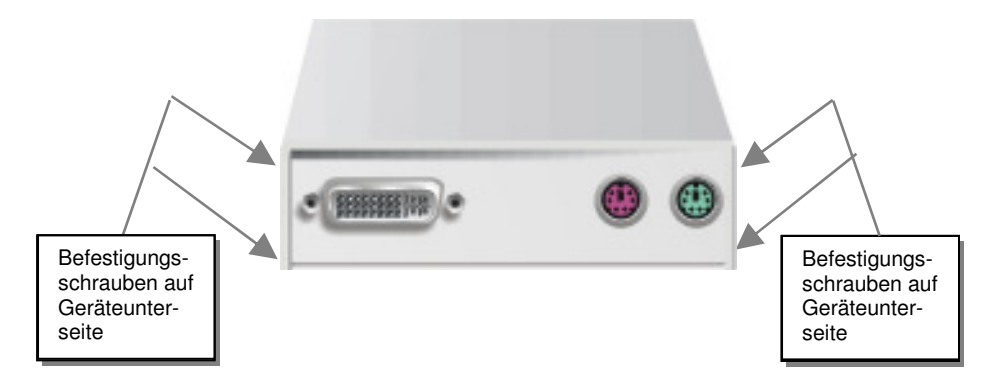

Die Diagnose LED 'Video OK' befindet sich an der Local Unit zwischen den beiden DVI-Buchsen

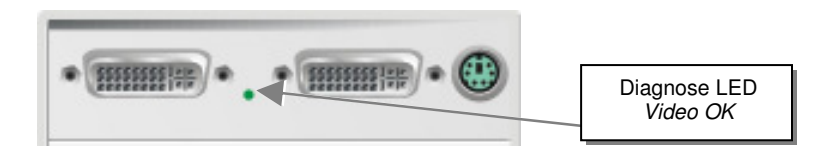

Die LED 'Link Status' befindet sich bei den CATx-/Glasfaseranschlüssen.'

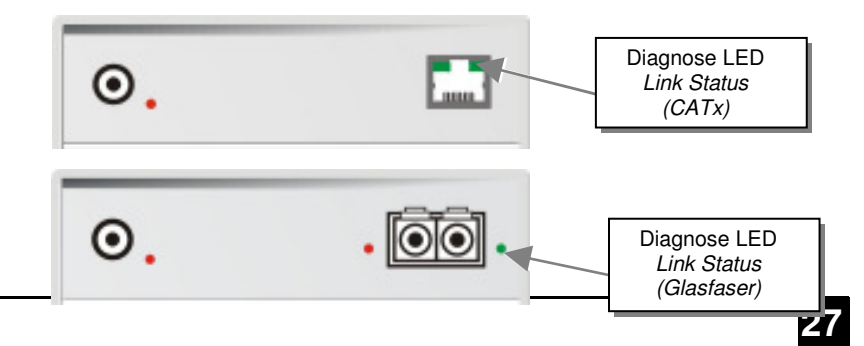

## **4.1 Einstellungen an der Local Unit**

Nach dem Öffnen der Schrauben und der Abnahme des Deckels, legen Sie das Gerät bitte so vor sich, dass die elektrischen Anschlüsse nach links zeigen und die CATx/Glasfaser-Anschlüsse nach rechts.

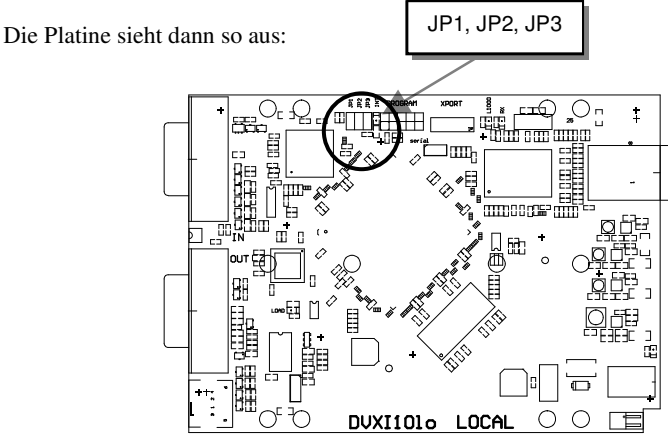

Sie finden die Jumper wie oben eingezeichnet.

### **DDC**

Es kann gewählt werden, ob die DDC Informationen vom lokal angeschlossenen Monitor oder aus einer internen Tabelle entnommen werden oder ob die DDC Informationen vom entfernt angeschlossenen Monitor geladen und in der internen Tabelle gespeichert werden.

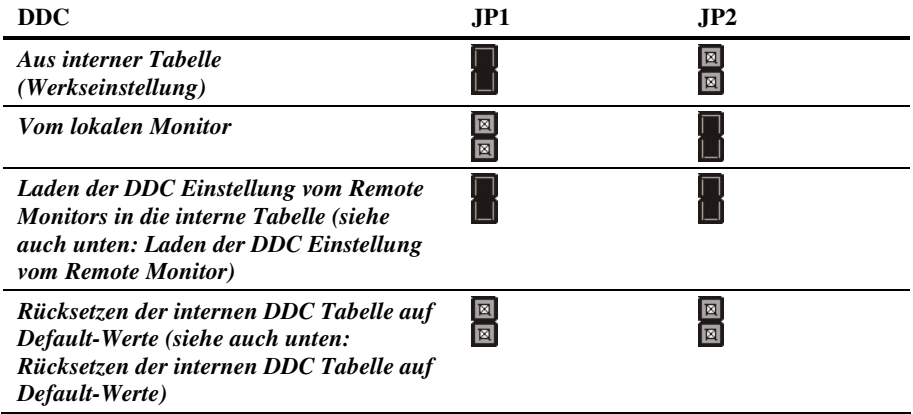

### **Laden der DDC Einstellung vom Remote Monitor**

Um die DDC Einstellungen des Remote Monitors zu laden, sind folgende Schritte abzuarbeiten:

- Schalten Sie die Local Unit und die Remote Unit aus und ziehen Sie den Stecker des Anschlußkabels zum Remote Monitor ab (Bei Dualhead Geräten BEIDE Monitore!)
- Öffnen Sie die Local Unit wie oben beschrieben
- Ziehen Sie den Jumper JP3 ab und stecken ihn auf Jumper JP2 (Merken Sie sich bitte die Einstellung des Jumpers JP3. Beachten Sie, daß jetzt JP1 und JP2 gesteckt sein müssen - Bei Dualhead Geräten auf BEIDEN Platinen!)
- Schalten Sie die Local und Remote Unit ein (Stellen Sie sicher, daß dabei das Verbindungskabel – CATx oder Glasfaser gesteckt ist - (Bei Dualhead Geräten bei BEIDEN Platinen!)
- Warten Sie, bis die LINK-LED leuchtet (siehe oben)
- Das Anschlußkabel des Remote Monitors einstecken (eventuell Monitor einschalten Bei Dualhead Geräten BEIDE Monitore!)
- Es werden automatisch die DDC Daten des Remote Monitors gelesen, zur Local Unit übertragen und im DDC-EPROM gespeichert
- Zur Anzeige der erfolgreichen Neuprogrammierung blinkt an der Local Unit für etwa 1 Sekunde lang die , Video-OK' LED sehr schnell
- Schalten Sie die Local Unit und die Remote Unit aus
- Ziehen Sie den Jumper JP2 ab und stecken Ihn so wieder auf Jumper JP3 wie zuvor (Bei Dualhead Geräten auf BEIDEN Platinen!)
- Schließen Sie die Local Unit wie oben beschrieben
- Schalten Sie die Local und Remote Unit ein
- Fertig

### **Rücksetzen der internen DDC Tabelle auf Default-Werte**

Falls Sie verschiedene DDC Konfigurationen geladen haben und keine zu einem befriedigenden Ergebnis führt, kann die Originaltabelle restauriert werden. Gehen Sie hierzu wie folgt vor:

- Schalten Sie die Local aus
- Öffnen Sie die Local Unit wie oben beschrieben
- Ziehen Sie den Jumper JP1 ab (JP1 und JP2 sind jetzt offen Bei Dualhead Geräten auf BEIDEN Platinen!)
- Schalten Sie die Local Unit ein
- Zur Anzeige der erfolgreichen Neuprogrammierung blinkt an der Local Unit für etwa 1 Sekunde lang die , Video-OK' LED sehr schnell
- Schalten Sie die Local Unit aus
- Stecken Sie den Jumper JP1 wieder auf (Bei Dualhead Geräten auf BEIDEN Platinen!)
- Schließen Sie die Local Unit wie oben beschrieben
- Schalten Sie die Local Unit ein
- Fertig

### **Wahl der Farbtiefe**

Bei den Geräten der /ET Familie kann gewählt werden, ob die 18Bit Farben (=256K Farben) übertragen weren oder 21Bit bei /ET (=2M Farben). Eine kleine Farbtiefe erhöht die Anzahl der pro Sekunde übertragenen Bilder (=Frames) eine große Farbtiefe ergibt weiche Farbverläufe. Bitte entscheiden Sie selbst, welche Betriebsart für Sie vorteilhafter ist.

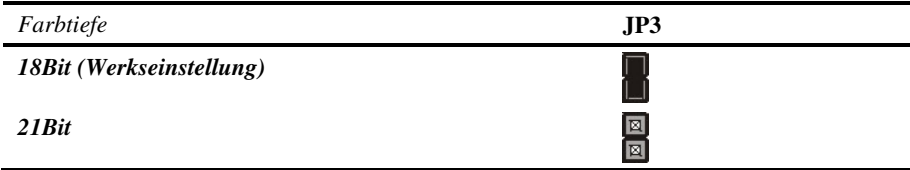

## **4.2 Einstellungen an der Remote Unit**

Nach dem Öffnen der Schrauben und der Abnahme des Deckels, legen Sie das Gerät bitte so vor sich, dass die elektrischen Anschlüsse nach links zeigen und die CATx/Glasfaser-Anschlüsse nach rechts.

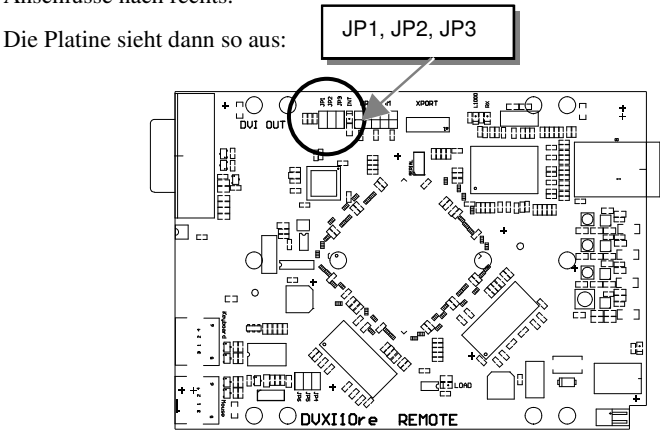

Sie finden die Jumper wie oben eingezeichnet.

### **Wahl des Bildwechselzeitpunktes**

Die Übertragung der Bilddaten erfolgt nicht synchron zum Bildwechsel der Graphikkarte. Deshalb ist die Übertragung meistens beendet, während die Bildausgabe noch läuft. Wird das neue Bild dargestellt, solange das alte noch nicht komplett dargestellt wurde (bis zum VSYNC), so können bei bewegten Bilder Streifen sichtbar werden, an denen der Bildwechsel erfolgt. Auf der anderen Seite muss das Gerät zusätzliche Zeit warten, wenn die Umschaltung nur während VSYNC erfolgen soll, -> die Anzahl übertragener Bilder pro Sekunde sinkt.

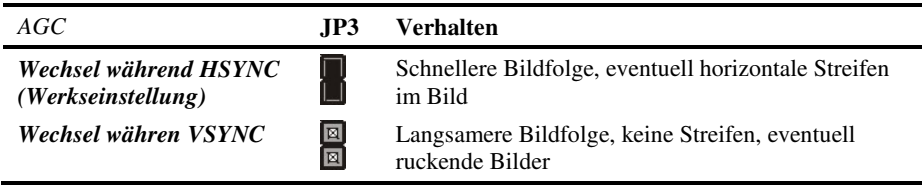

# **5. Fehlersuche**

#### *Monitor*

#### *Kein Bild*

Defekt der internen Spannungsversorgung: Brennen sowohl am Sender als auch am Empfänger die Leuchtdioden für die Spannungsversorgung (Power)?

Das Glasfaser -Kabel ist nicht gesteckt: Brennt die 'LINK'-LED am lokalen Interface und am Remote Interface?

Ist die Übertragung gestört: Blinkt die Fehler LED am Glasfaser -Anschluß des Remote Interfaces?

Video Okay LED leuchtet nicht: Rechner gibt kein Signal aus - Einstellung der Grafikkarte prüfen, zur Kontrolle Monitor am lokalen Ausgang (Weiche) anschließen.

#### *Tastatur*

#### *Der PC bootet ohne Fehler aber die Tastatur arbeitet nicht*

Falsches Kabel eingesteckt. Sie haben Tastatur und Maus verwechselt

Versuchen Sie eine andere Tastatur. Falls diese arbeitet, ist die Originaltastatur vielleicht inkompatibel

Das Glasfaser Kabel ist nicht eingesteckt. Prüfen Sie die *Link Status* LED und stecken Sie das Verbindungskabel ein

#### *PS2-Maus*

#### *Ein Mauszeiger erscheint auf dem Bildschirm, aber sie arbeitet nicht*

Falsches Kabel eingesteckt. Sie haben Tastatur und Maus verwechselt

Probieren Sie ein anderes Mausmodell

Sie haben bei eingeschalteter CPU die Local Unit angeschlossen. Dabei haben Sie zuerst das Tastaturkabel und dann das Mauskabel eingesteckt. Ziehen Sie das Tastaturkabel ab und stecken es erneut ein. Falls die Maus danach nicht arbeitet, booten Sie bitte den Rechner.

Die andere Konsole ist aktiv. Drücken Sie eine beliebige Taste auf der Tastatur oder die linke und die rechte Maustaste gleichzeitig.

#### *Das System erkennt keine PS2-Maus, oder Ihre Applikation findet keine*

Falsches Kabel eingesteckt. Sie haben Tastatur und Maus verwechselt

Stellen Sie sicher, daß die local unit mit dem PC-Tastaturport verbunden ist, um mit Spannung versorgt zu werden.

Sie haben bei eingeschalteter CPU die Local Unit angeschlossen. Dabei haben Sie zuerst das Tastaturkabel und dann das Mauskabel eingesteckt. Ziehen Sie das Tastaturkabel ab und stecken es erneut ein. Falls die Maus danach nicht arbeitet, booten Sie bitte den Rechner: Die Tastatur-/Mauselektronik wird durch den Tastaturport von der CPU mit Spannung versorgt. Wenn Sie zuerst das Tastaturkabel einstecken, sucht die Elektronik nach einer Mausschnittstelle. Wenn keine gefunden wird, wird die Mausunterstützung abgeschaltet.

#### *USB-Tastatur/USB-Maus*

#### *Ihre USB-Tastatur/USB-Maus arbeitet nicht*

Obwohl wir versucht haben die Verbindung für diese Geräte so transparent wie möglich zu gestalten, kann nicht ausgeschlossen werden, dass manche Geräte nicht funktionieren. Bitte überprüfen Sie (siehe Seite 43) die Liste der getesteten Geräte.

#### *USB-HID Geräte*

#### *Ihr USB-HID Gerät arbeitet nicht*

Obwohl unsere Schnittstelle alle HID Geräte unterstützt, kann nicht ausgeschlossen werden, dass jedes angeschlossene Gerät funktioniert. Im Fall einer Fehlfunktion setzen Sie sich bitte mit unserem technischen Support in Verbindung.

#### *Andere USB Geräte*

#### *Ihr USB Gerät arbeitet nicht*

Sie haben ein anderes USB Gerät als HID angeschlossen: Es werden NUR HID Geräte unterstützt. Andere Geräte werden abgewiesen.

## **Anhang A: Beispielanwendungen**

Dieser Teil zeigt beispielhaft einige Anwendungen des DVXi/ET - Extenders:

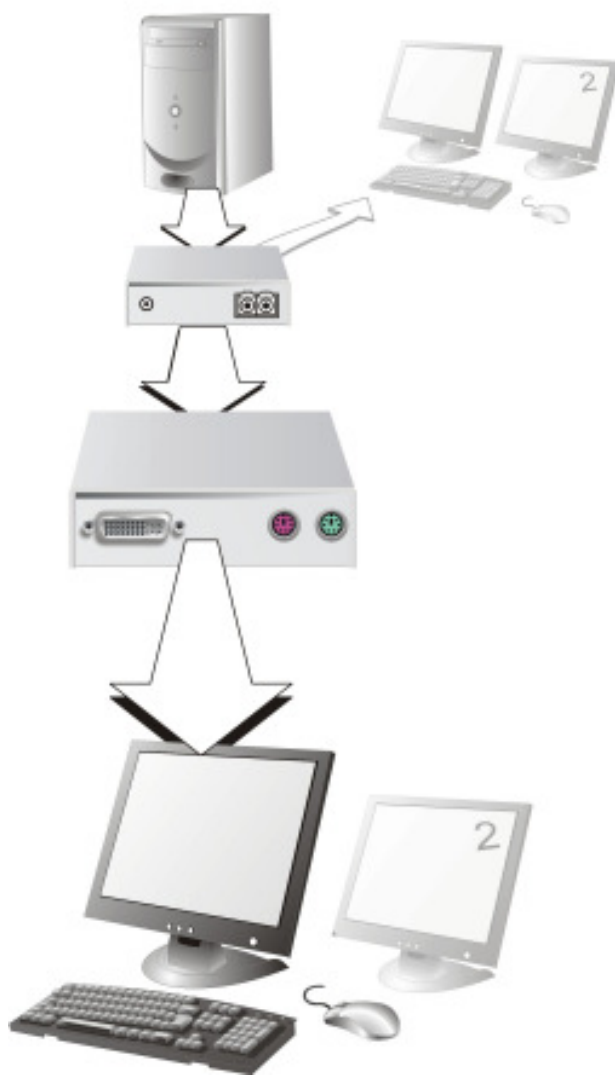

DVXi/ET KVM-Extender mit optionalem, zweitem Bildschirm.

## **ANHANG A: BEISPIELANWENDUNGEN**

### **DVXi/ET KVM-Extender mit optionalem, zweiten Bildschirm**

• 4 CPU's – lokale Ausgänge über einen KVM- Switch zusammengefasst und für Administrationszwecke auf eine Konsole verbunden. Remote Konsolen bis zu 10.000m entfernt

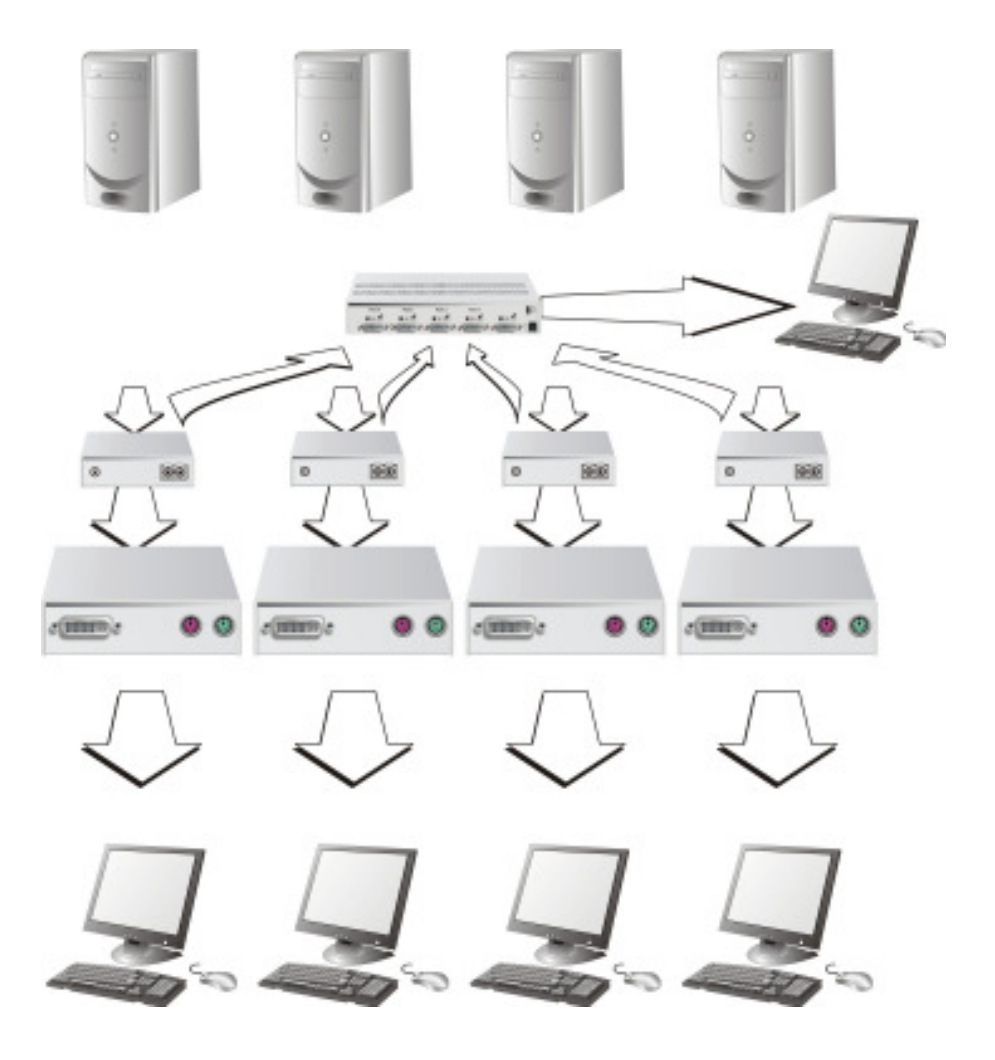

**DVXi/ET KVM-Extender – lokale Konsolen über KVM- Switch** 

# **Anhang B: 19" Einbaumöglichkeiten**

### **Montageanleitung Rackmount-Kit 455-4G**

Mit Hilfe des Rackmount-Kits 455-4G können bis zu 4 Geräte der Bauform 103x143x29mm (Singlehead Geräte ohne seriell/Audio) in einen 19"-Schaltschrank eingebaut werden. Dabei wird eine Höheneinheit belegt. Beigelegte Blindplatten erlauben es, nicht benutzte Einbauplätze abzudecken.

Der Rackmount-Kit 455-4G besteht aus folgenden Teilen:

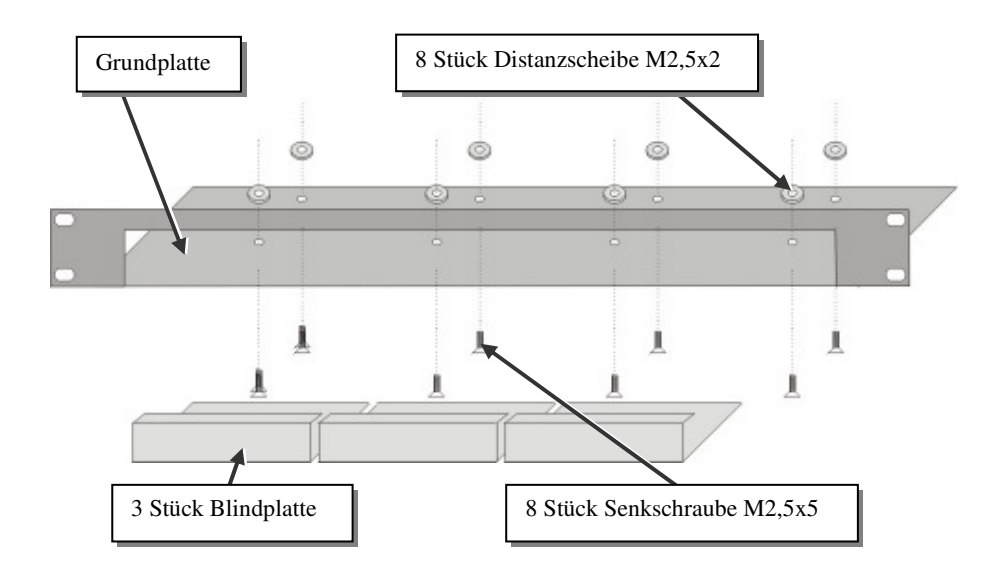

### **Einbauanleitung:**

- Bringen Sie die Löcher in der Grundplatte zur Deckung mit den offenen Gewindebohrungen am Boden des Gerätes
- Verschrauben Sie die Grundplatte mit dem Gehäuseboden.

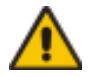

#### Verwenden Sie ausschließlich die mitgelieferten, kurzen Schrauben um Schäden an den Leiterplatten zu vermeiden

• Verschließen Sie die verbleibenden Lücken mit den Blindplatten.

### **ANHANG B: 19" EINBAUMÖGLICHKEITEN**

Der Rackmount-Kit 455-4G erlaubt Ihnen, eine verschiedene Anzahl von Geräten (1…4 Stück) einzubauen:

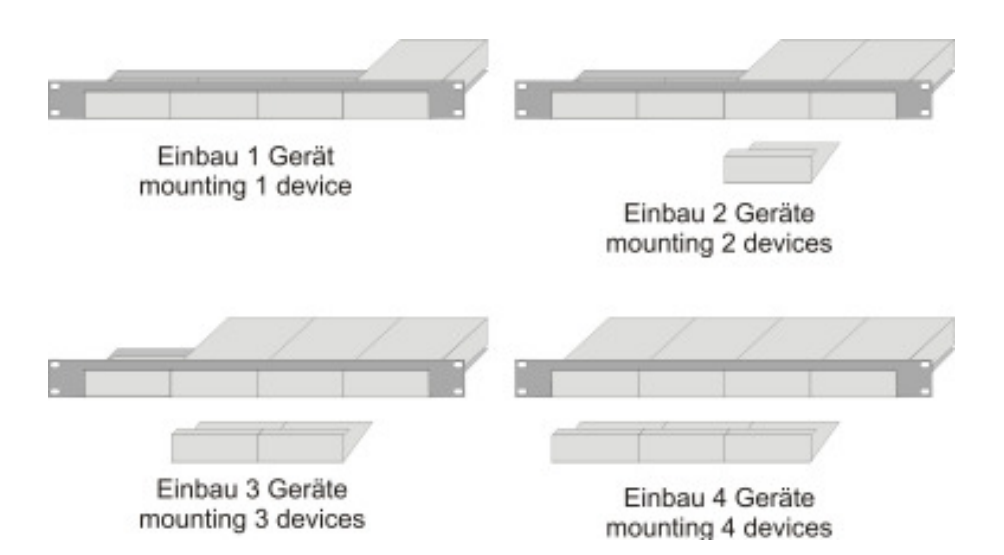

In der ganz linken Position kann anstelle eines Gerätes das 19"-montierbare Netzteil Typ 455-PS eingebaut werden. Damit können dann bis zu 3 Geräte mit Spannung versorgt werden.

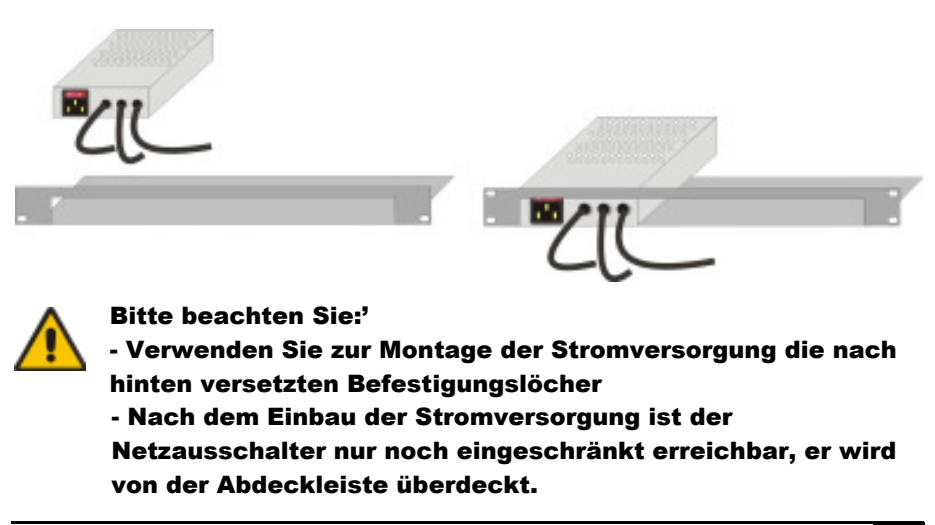

### **Montageanleitung Rackmount-Kit 455-8G**

Mit Hilfe des Rackmount-Kits 455-8G können bis zu 4 Geräte der Bauform 103x143x42mm (Dualhead Geräte und Singlehead Geräte mit seriell/Audio) in einen 19"-Schaltschrank eingebaut werden. Dabei wird eine Höheneinheit belegt. Beigelegte Blindplatten erlauben es, nicht benutzte Einbauplätze abzudecken.

Der Rackmount-Kit 455-8G besteht aus folgenden Teilen:

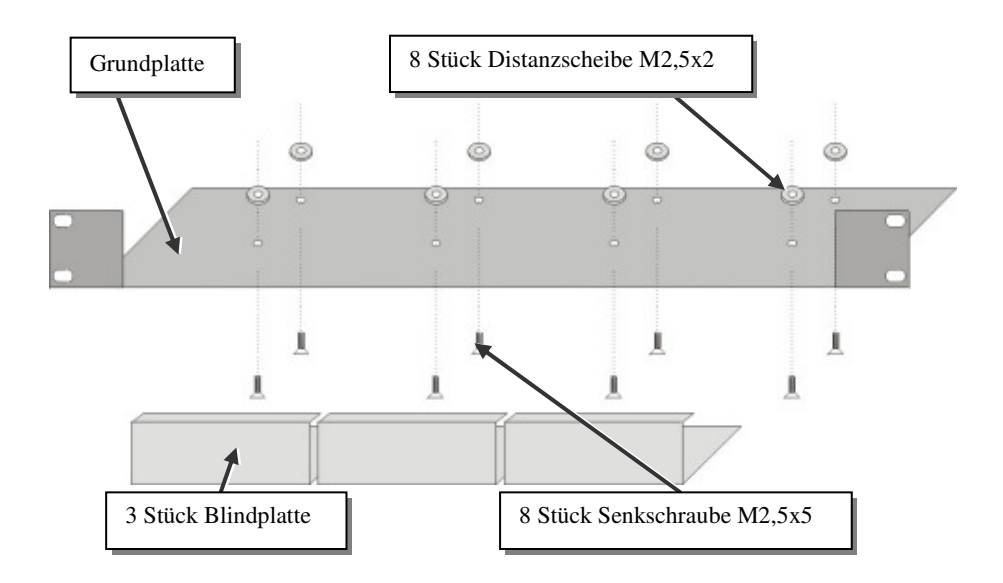

### **Einbauanleitung:**

- Bringen Sie die Löcher in der Grundplatte zur Deckung mit den offenen Gewindebohrungen am Boden des Gerätes
- Verschrauben Sie die Grundplatte mit dem Gehäuseboden.

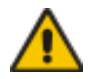

#### Verwenden Sie ausschließlich die mitgelieferten, kurzen Schrauben um Schäden an den Leiterplatten zu vermeiden

• Verschließen Sie die verbleibenden Lücken mit den Blindplatten.

## **ANHANG B: 19" EINBAUMÖGLICHKEITEN**

Der Rackmount-Kit 455-8G erlaubt Ihnen, eine verschiedene Anzahl von Geräten (1…4 Stück) einzubauen:

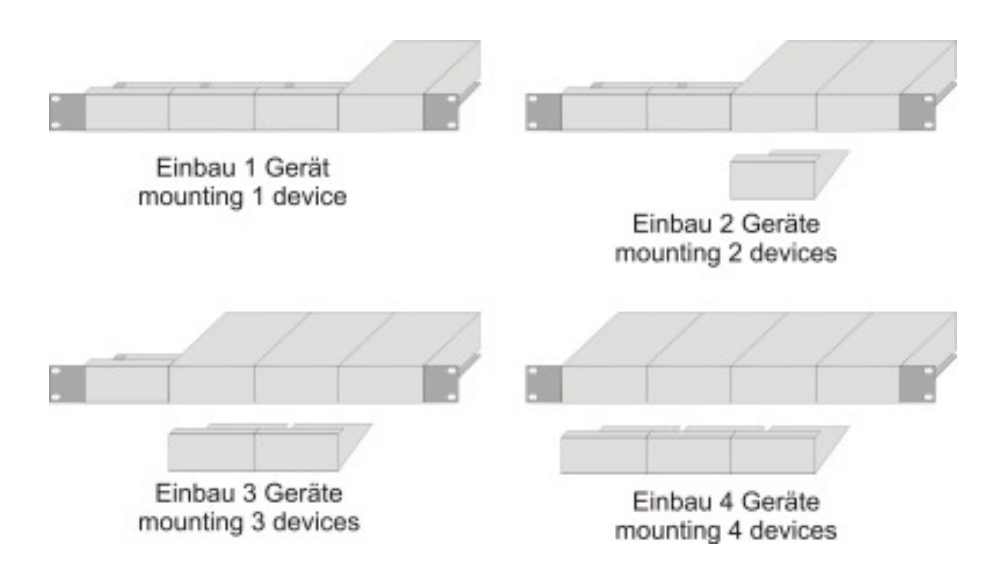

In der ganz linken Position kann anstelle eines Gerätes das 19"-montierbare Netzteil Typ 455- PS eingebaut werden. Damit können dann bis zu 3 Geräte mit Spannung versorgt werden.

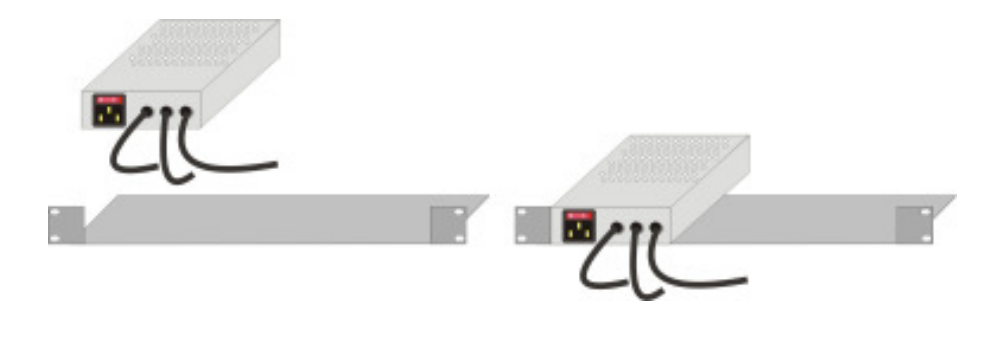

## **DVXI/ET KVM-EXTENDER Anhang C: Geräte mit seriell/AUDIO Option**

Durch diese Zusatzplatinen wird eine fullduplex-serielle Verbindung sowie eine bidirektionale AUDIO Übertragung in fast CD-Qualität über das Verbindungskabel hergestellt, die zusätzlich zu den Tastatur- und Maussignalen und dem Videosignal übertragen wird. Um Ihren Extender für Monitor. Tastatur und Maus in Betrieb zu nehmen, folgen Sie bitte den Anweisungen im vorstehenden General-Manual. Um die serielle Schnittstelle einzustellen, folgen Sie bitte den untenstehenden Anweisungen.

## **Technische Daten**

#### **serielle Schnittstelle:**

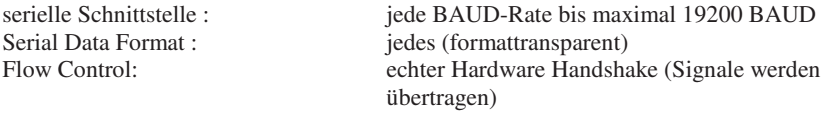

### **AUDIO-Schnittstelle:**

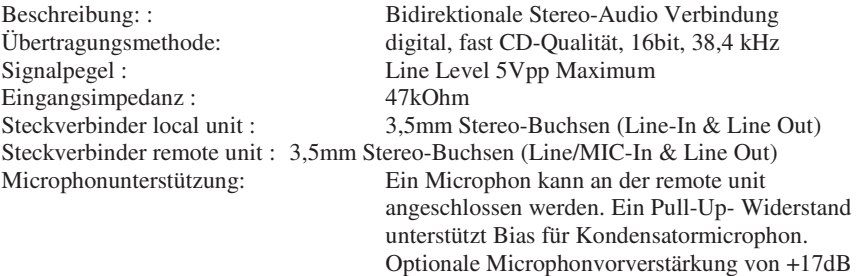

### **Serielle Schnittstelle**

Es sind **KEINE** Setup- oder Benutzereinstellungen notwendig. Die serielle Verbindung ist immer aktiv, auch wenn die lokale Konsole angewählt ist. Die serielle Schnittstelle hat **KEINE** Weichenfunktion. Bitte merken Sie sich, daß die remote unit als DTE verkabelt ist (wie der Ausgang eines PC's). Um einen seriellen Drucker (oder andere DTE statt DCE Geräte) anzuschließen, benötigen Sie ein Nullmodem-Kabel (gekreuztes Kabel) zwischen der remote unit und dem Gerät. Ein Touch-Screen kann direkt an der remote unit angeschlossen werden.

## **ANHANG C: GERÄTE MIT SERIELL/AUDIO OPTION**

#### **Serielle Schnittstelle - Bedienung mehrerer Geräte**

Das serielle Interface überträgt 6 Signale (3 in jeder Richtung). Normalerweise sind 4 dieser sechs Signale Handshake-Signale (zusätzlich zu RxD und TxD). Weil aber jede Handshake Leitung Signale mit Geschwindigkeiten übertragen kann, die 19200 BAUD entsprechen, ist es möglich, das serielle Interface so zu konfigurieren, daß 3 einfache 2-Draht Übertragungen möglich sind, zwei Übertragungen mit 1 Handshake-Signal, oder eine serielle Maus und eine einfache 2-Draht Übertragung. Um diese Funktion zu nutzen, benötigen Sie spezielle Adapter-Splitkabel. Bitte kontaktieren Sie hierzu den technischen Support. Wählen Sie XON/XOFF Software Handshake zur Datenflußsteuerung am Drucker und PC.

#### **AUDIO-Schnittstelle**

Das AUDIO-Interface ist ein 'line level'-Interface und ist dazu ausgelegt, die Signale einer Soundkarte (oder eines anderen line level Gerätes) zu übertragen, und den Anschluß von aktiven Lautsprechern an der remote unit zu ermöglichen Stereo-Audio kann bidirektional über die Verbindung übertragen werden (Gleichzeitig). Solange kein Microphon an der remote unit angeschlossen werden soll, ist kein Setup nötig. Anschluß:

- Nehmen Sie den line-level Ausgang Ihrer Soundkarte (grüne Buchse) und verbinden Sie mit dem 'Line-In' an der local unit.
- Ein Paar aktiver Lautsprecher kann direkt an der remote unit angeschlossen werden.

#### **Benutzung eines Microphones**

Ein Microphon kann an den 'Line-In'-Eingang der remote unit angeschlossen werden. Es gibt zwei Arten, diesen Anschluß herzustellen:

- Der Ausgang der local unit sollte normalerweise mit dem Microphon-Eingang der Soundkarte (rote Buchse) verbunden werden. Die Soundkarte sollte dann so eingestellt werden, daß sie eine zusätzliche Verstärkung (20dB) bereitstellt. Das ist die bevorzugte Methode.
- Alternativ kann die remote unit auch selbst die Microphonvorverstärkung übernehmen. Dazu müssen Sie die remote Unit öffnen. Suchen Sie auf der Zusatzplatine den Jumper der mit 'MIC' gekennzeichnet ist. Schließen Sie die Pins mit dem Jumper. Der Ausgang der local unit sollte nun mit dem 'Line-In'-Eingang der Soundkarte (blaue Buchse) verbunden werden.

Falls das Microphon einen eigenen Vorverstärker besitzt, sollten Sie die zweite Methode wählen,

jedoch ohne den Vorverstärkungs-Jumper zu setzen.

## **Anhang D: Technische Unterstützung**

Falls Sie feststellen, dass Ihr DVXi/ET KVM-Extender defekt ist, *versuchen Sie nicht ihn zu verändern oder zu reparieren*. Er enthält keinerlei zu wartenden Teile. Kontaktieren Sie bitte die Technische Beratung.

Bevor Sie das jedoch tun, notieren Sie sich genau die Umstände, wie der Fehler aufgetreten ist. Wir können Sie viel besser und genauer beraten, wenn Sie uns eine komplette Beschreibung geben können, inklusive der folgenden Informationen:

> • Die Firmware- Version die sich auf dem Boden des DVXi/ET - Extenders befindet (sehr wichtig):

#### **Format der Version Nummer:**

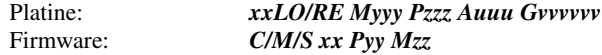

- Die Art und Dauer des Problems.
- Wann das Problem auftrat (unter welchen Umständen).
- Die am Problem beteiligten Komponenten—das ist, Hersteller und Modell der Graphikquelle, Hersteller und Modell des Monitors, Hersteller und Modell des Kabels, etc.
- Eine bestimmte Anwendung, bei der das Problem auftritt oder bei der die Symptome stärker werden.
- Alle Ergebnisse von Tests, die Sie bereits durchgeführt haben.

Um das Problem zu beheben, kann es notwendig werden, die DVXi/ET KVM-Extender Firmware hochzurüsten. Falls es sich herausstellt, dass dies der Grund für Ihre Schwierigkeiten ist, werden unsere Techniker dafür sorgen, dass Sie die neue Firmware erhalten und sie werden Ihnen erklären, wie die Installation zu machen ist.

### **Versand und Verpackung**

Falls Sie Ihren DVXi/ET KVM-Extender transportieren oder verschicken müssen:

- Verpacken Sie ihn sorgfältig. Wir empfehlen, dass Sie dazu den Originalkarton verwenden.
- Falls Sie das Gerät zur Reparatur einschicken, bitte schicken Sie auch das externe Netzteil mit ein. Falls Sie das Gerät zurückgeben, packen Sie bitte alle Teile ein, die Sie erhalten haben. Bevor Sie den DVXi/ET KVM-Extender zu Ihrem Händler zurückschicken (zur Rückgabe oder Reparatur) kontaktieren Sie Ihn bitte um eine Warenrückgabenummer – RMA (Return Material Authorization).

## **ANHANG D: TECHNISCHE UNTERSTÜTZUNG**

# **Anhang E: Liste der unterstützten USB-Geräte**

Obwohl die Implementierung der USB Verbindung alle Tastaturen und Mäuse zulässt, kann nicht garantiert werden, dass alle auf dem Markt erhältlichen Mäuse/Tastaturen funktionieren.

Die Implementierung wurde für "HID" Geräte ausgelegt. Eine Geräteklasse, die die Eingaben in einen PC ermöglichen. Dazu gehören u.a. Touchscreen, Graphiktablett, Fingerabdruck Sensor,…

Es zeigt sich jedoch, dass diese Geräte auch Zusatzgeräte installieren, um z.B. Parameter zu setzen. Diese werden von unseren Extendern NICHT unterstützt. Bitte beachten Sie zusätzlich, dass nicht mehr als zwei Geräte gleichzeitig an unseren Extendern betrieben werden können, selbst wenn Sie USB-Hubs einsetzen.

Mit folgenden Geräten wurden unsere Extender getestet und als kompatibel empfunden:

#### **Tastauren**

•

#### **Mäuse**

•

## **Anhang F: Spezifikationen**

#### **Stromversorgung**

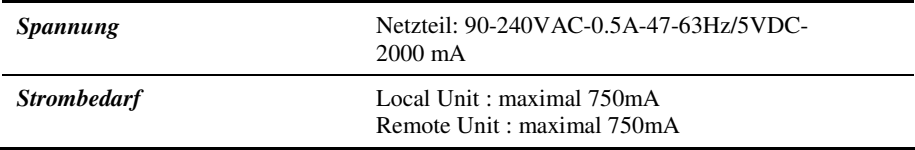

#### **Schnittstellen**

(abhängig vom Gerätetyp)

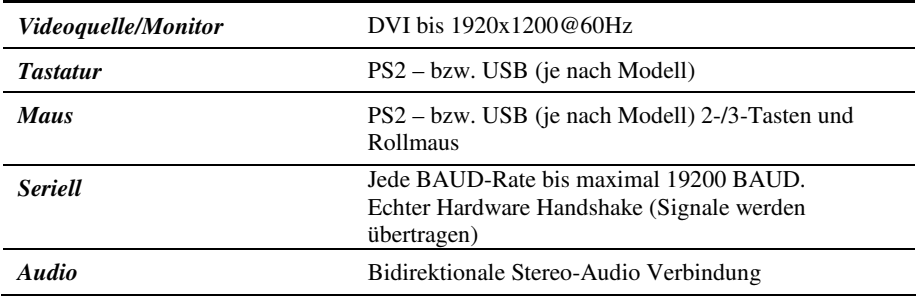

#### **Maximale Länge der Verbindungskabels**

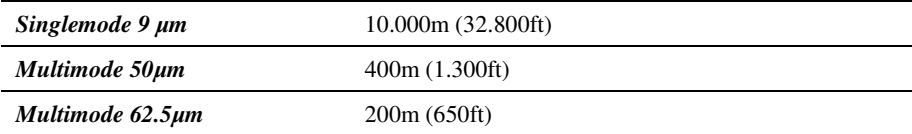

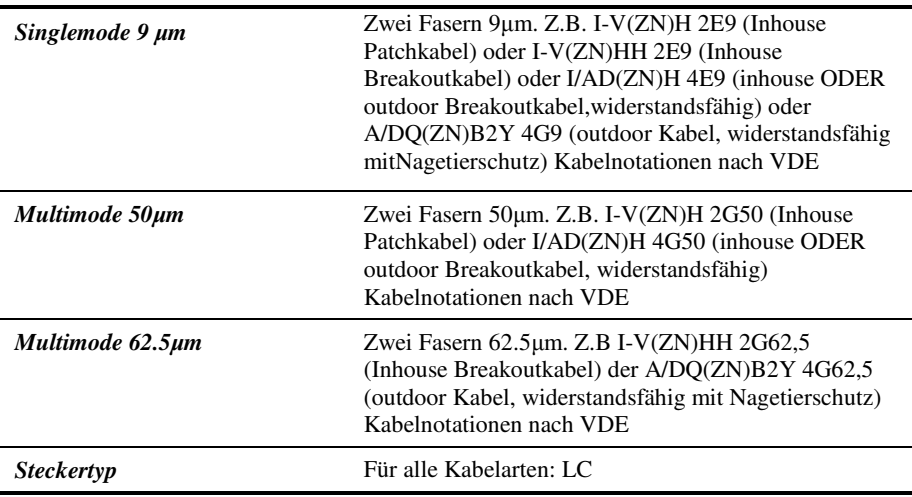

#### **Typ des Verbindungskabels**

### **Größe und Transportgewicht**

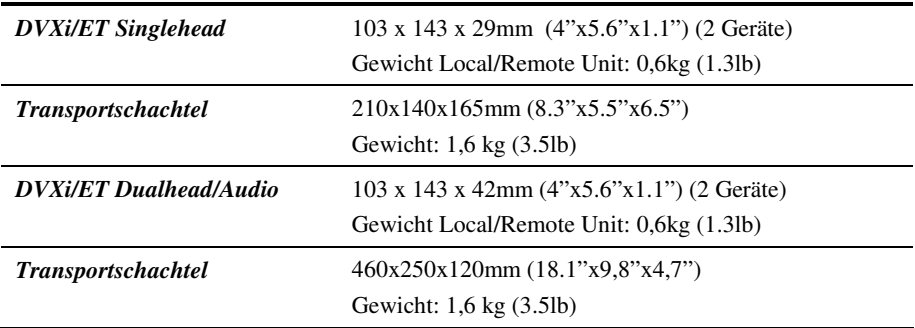

### **Einsatzbedingungen**

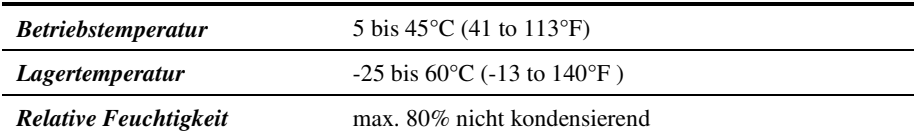

## **Anhang G: Steckverbinder**

#### **DVXi/ET KVM-Extender Steckerbelegungen**

**DVI-I Buchse (An allen Geräten Ausgangsbuchse und Dualhead Eingangsbuchse 2. Monitor)** 

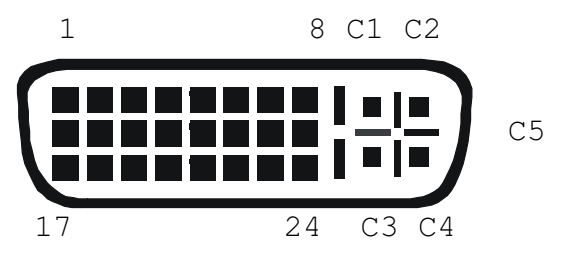

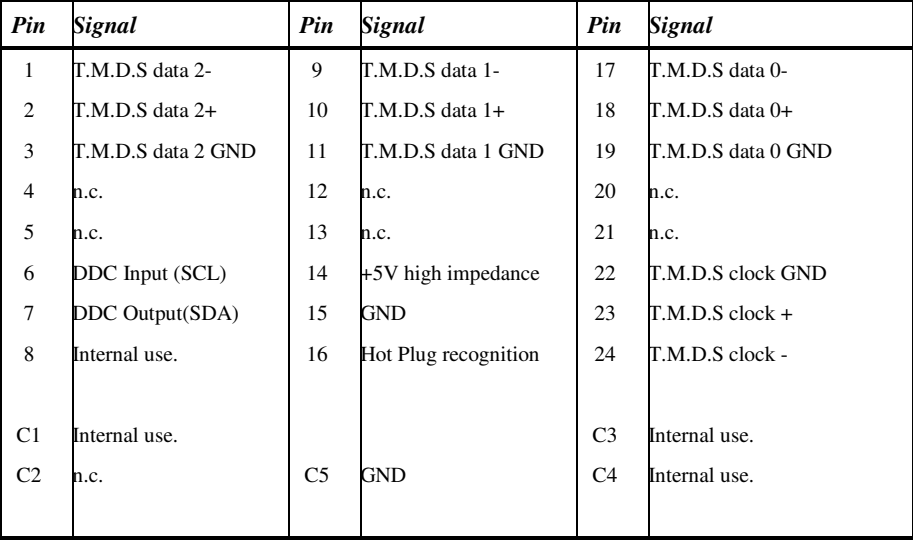

## **ANHANG G: STECKVERBINDER**

**DVI-I Buchse (PS2 Singlehead Eingangsbuchse und PS2 Dualhead Eingangsbuchse 1. Monitor)** 

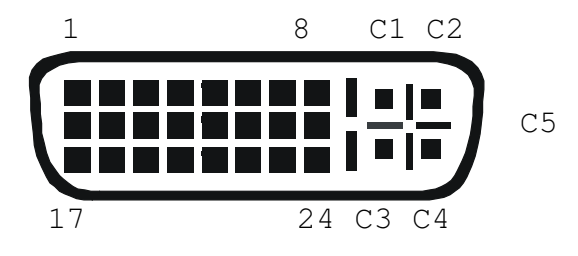

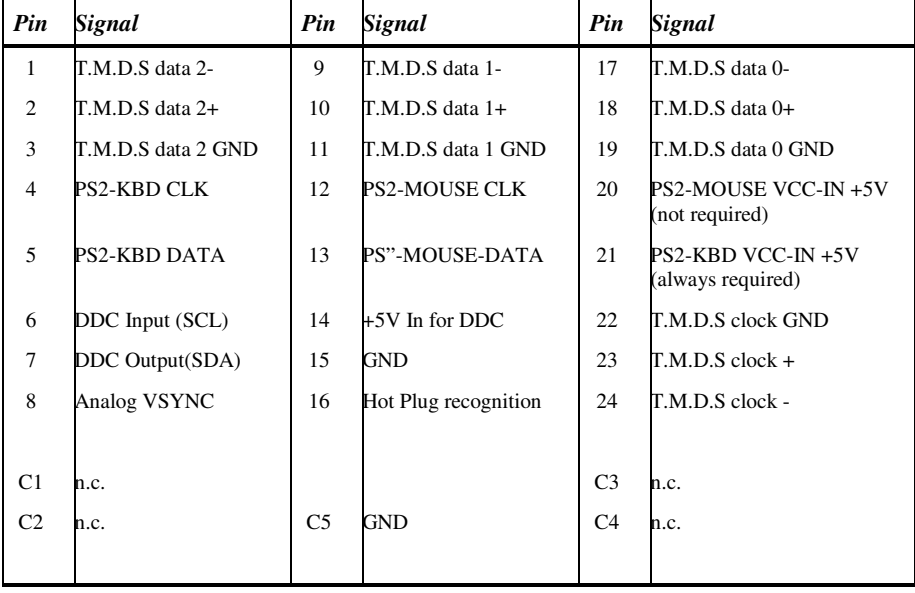

#### **Spezial Buchse, DVI-I ähnlich (Kombiabschluss DVI + Audio/Seriell)**

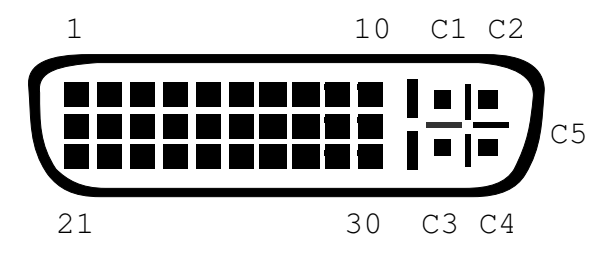

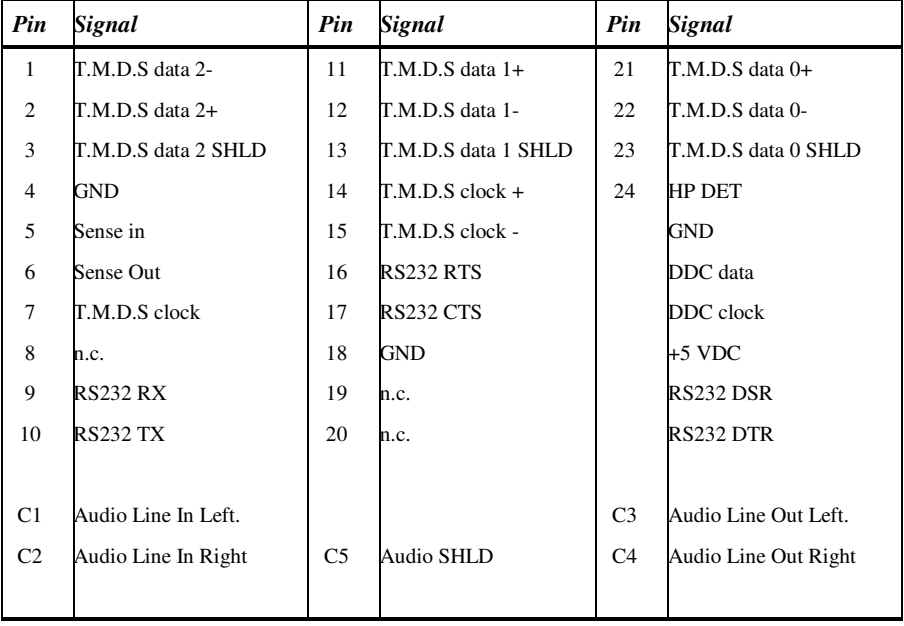

## **ANHANG G: STECKVERBINDER**

**Kombinierte Tastatur/Maus Buchse (Signal Ausgang Local Unit)** 

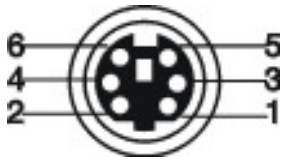

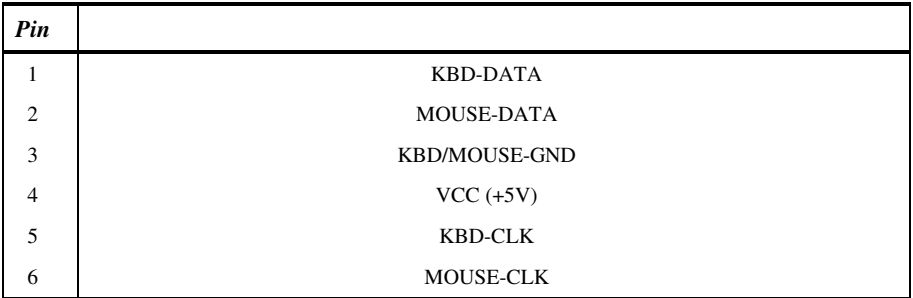

#### **Tastatur/Maus Buchse (Signal Ausgang Remote Unit)**

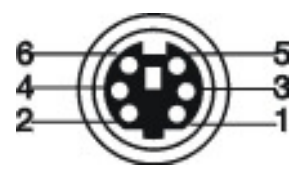

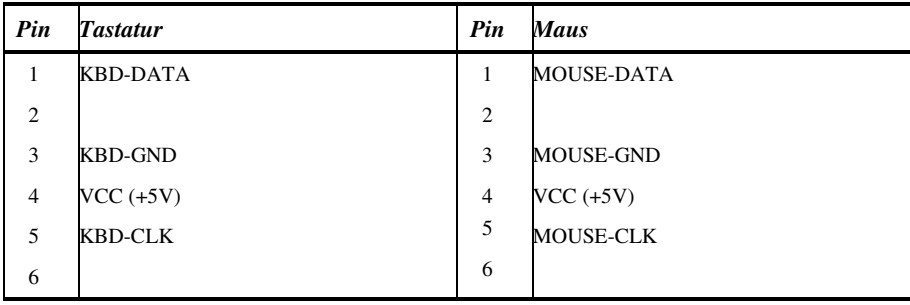

**Tastatur/Maus Adapter für Anschluss von Tastatur/Maus an Local Unit** 

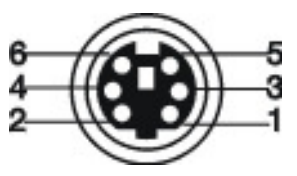

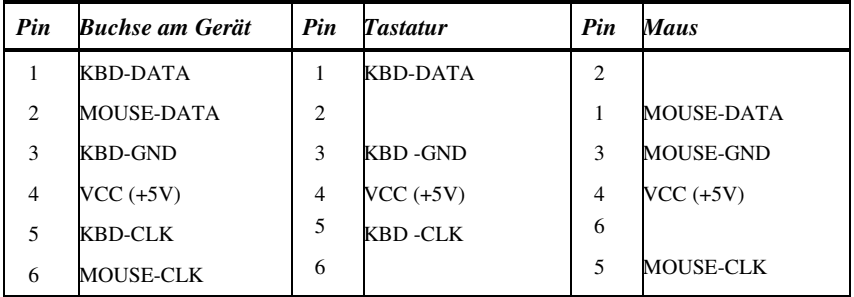

# **Serielle Schnittstelle**

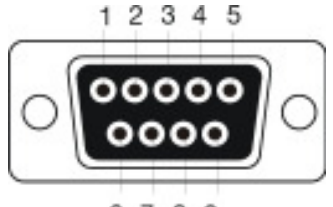

6789

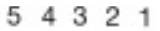

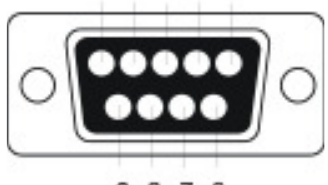

9876

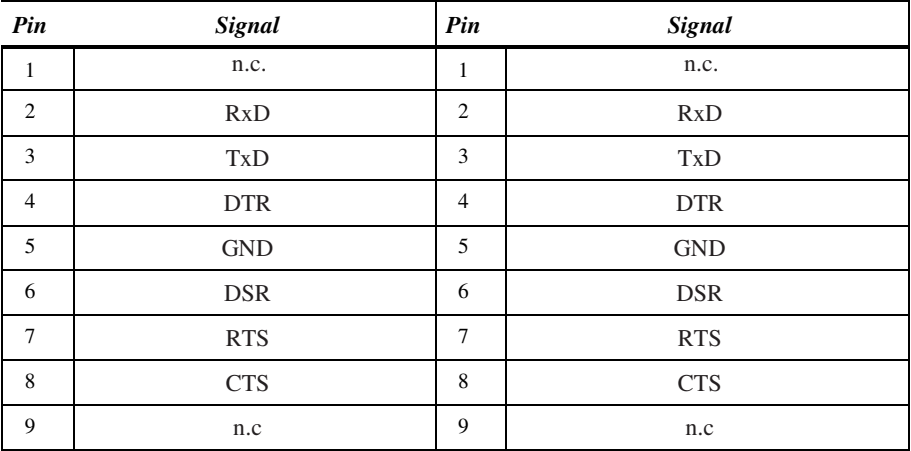

## **ANHANG G: STECKVERBINDER**

#### **Stromversorgung**

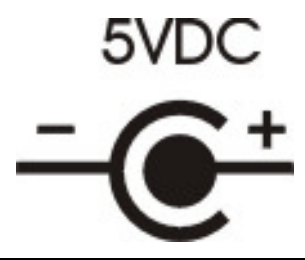

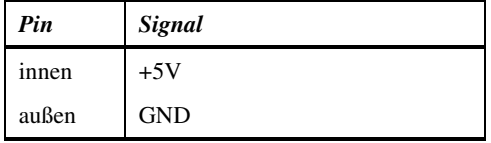

## **NOTES**